#### СЪДЪРЖАНИЕ:

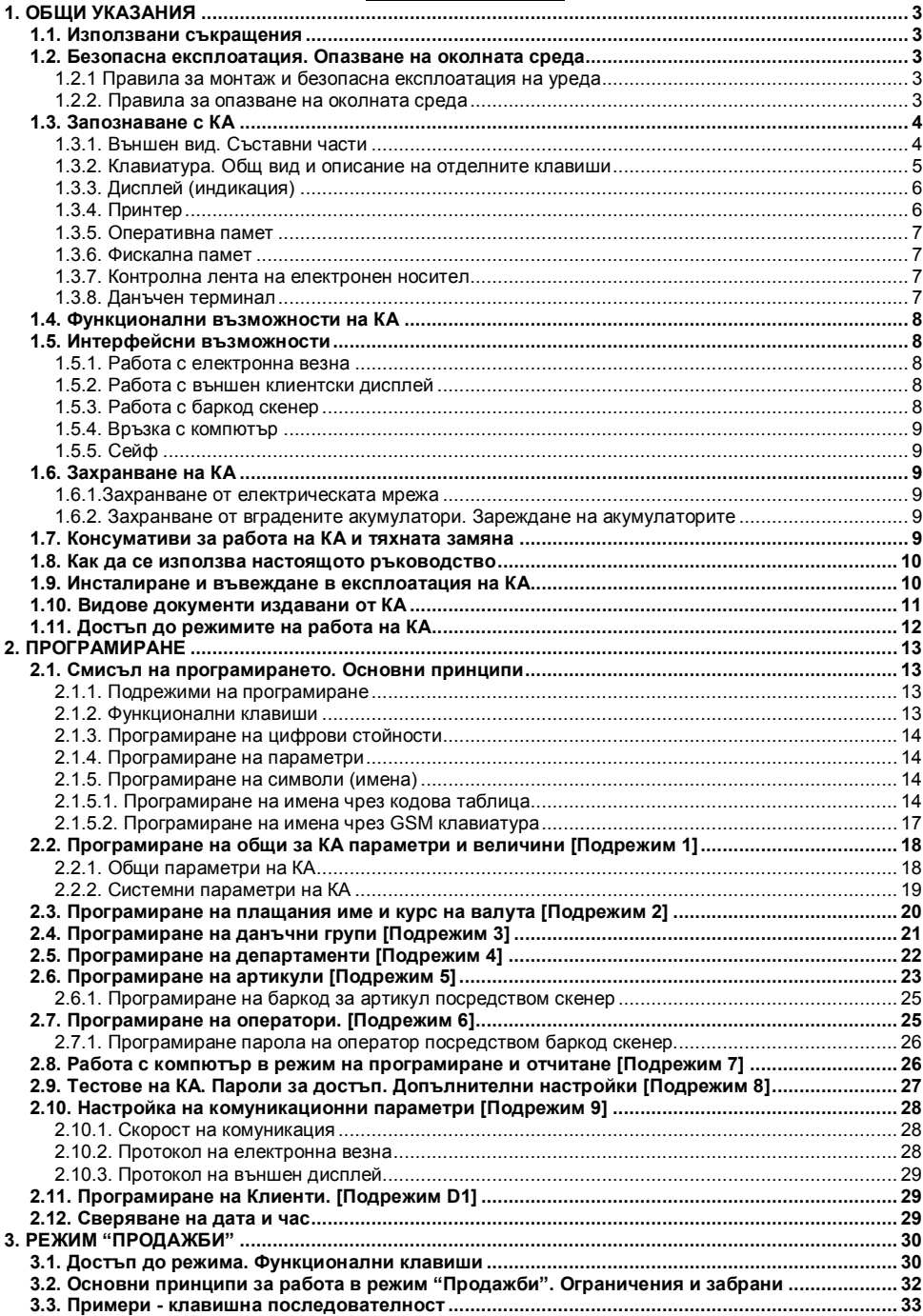

# *Касови апарати TREMOL M-KL, TREMOL S-KL, TREMOL Z-KL, TREMOL ZM-KL, TREMOL ZS-KL*

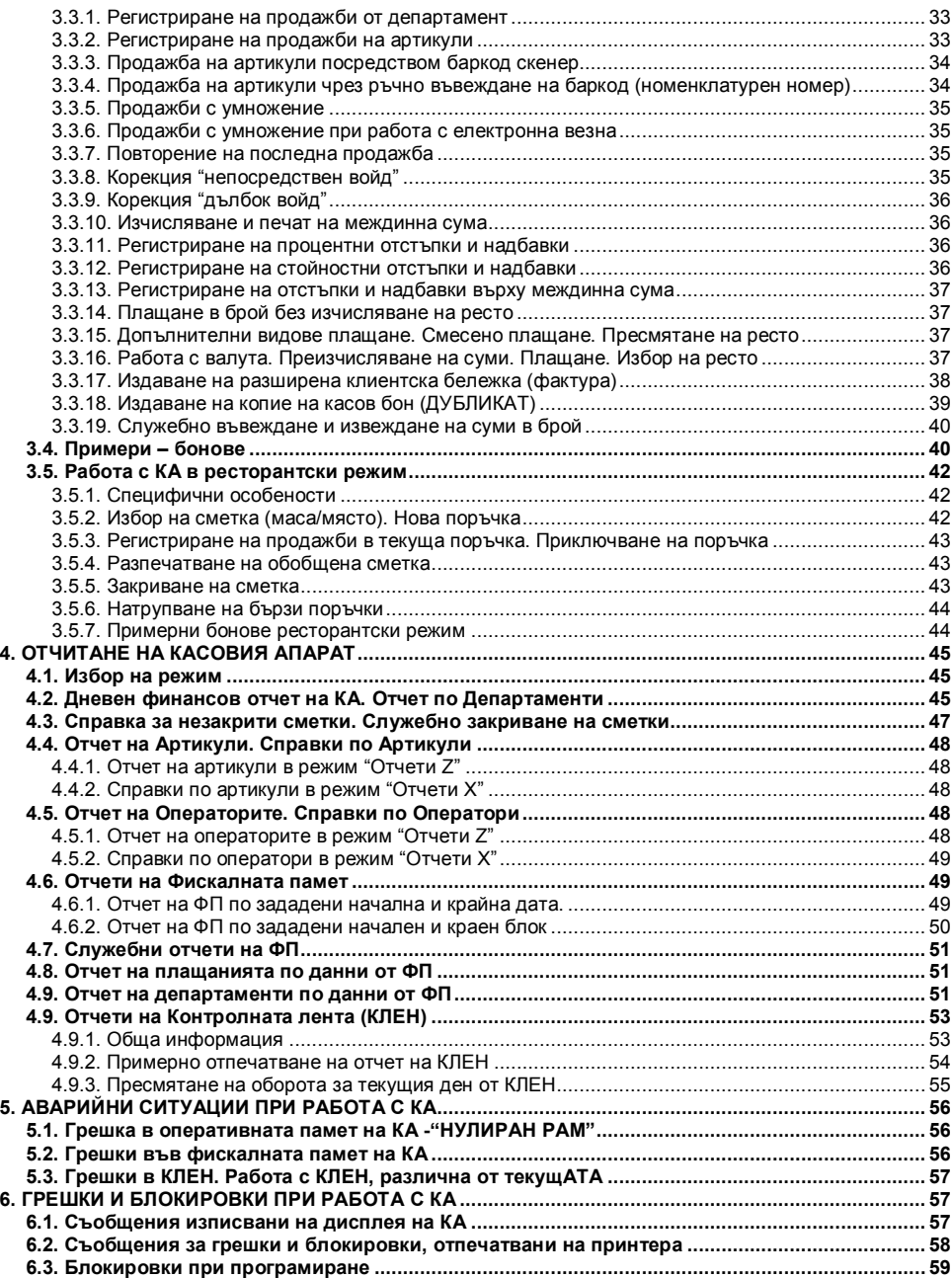

# **1. ОБЩИ УКАЗАНИЯ**

Настоящия документ е предназначен да запознае потребителя на касовия апарат с възможностите му, както и с правилата за безопасната му експлоатация. Ръководството съдържа всичката необходима информация за програмиране, регистриране на продажби и отчитане на устройството.

# **1.1. ИЗПОЛЗВАНИ СЪКРАЩЕНИЯ**

- Електронен касов апарат с фискална памет
- ФП Фискална памет
- ДТ Данъчен терминал
- КЛЕН Контролна Лента на Електронен Носител

# **1.2. БЕЗОПАСНА ЕКСПЛОАТАЦИЯ. ОПАЗВАНЕ НА ОКОЛНАТА СРЕДА**

# **1.2.1 Правила за монтаж и безопасна експлоатация на уреда**

- Не инсталирайте уреда близо до източници на течаща вода и не го мокрете с вода или други течности. Не инсталирайте уреда върху нестабилни повърхности, за да се избегне падането му. Не инсталирайте уреда близо до източници на топлина. Избягвайте инсталирането на уреда върху вибриращи повърхности или повърхности, проводящи вибрации.
- Захранването на уреда да става само и единствено от захранващия адаптор, включен в комплекта на изделието.
- Адаптора да се включва само в ел. контакти с 230V напрежение и честота 50Hz. За захранване на уреда използвайте само ел. контакти, които отговарят на стандарта. Ако контактът не отговаря на изискванията, извикайте електротехник да го приведе в съответствие. Ако използвате удължител, той следва да отговаря на същия стандарт. Не включвайте в същия удължител електромотори, отоплителни уреди и други енергоемки консуматори. Не оставяйте захранващият кабел на места, където може да бъде притиснат или настъпен.
- Не манипулирайте вътрешността на уреда с метални предмети поради опасност от токов удар.
- При зареждане на хартия не докосвайте термоглавата на печатащия механизъм. Това може да доведе до трайна повреда или до неправилна работа на устройството.
- Изключвайте уреда от електрическата мрежа преди да го почиствате и не използвайте агресивни почистващи препарати.
- Не се опитвайте да ремонтирате уреда сами. В случай на проблем се обърнете към обслужващият Ви сервиз.
- Изключете уреда от мрежата и се обърнете към сервизната Ви организация в следните случаи: ако захранващия адаптер на уреда е повреден; ако уреда е залят с течност; при механична повреда на уреда; ако уреда не функционира нормално.

### **1.2.2. Правила за опазване на околната среда**

 Етикетът, представляващ зачертано кошче за боклук, който можете да видите върху вашия продукт, означава, че този продукт не трябва да се изхвърля заедно с обикновените домакински отпадъци. За предпазване от евентуални щети върху околната среда или човешкото здраве, моля, отделете този продукт от останалите отпадъци, за да се гарантира, че той ще бъде

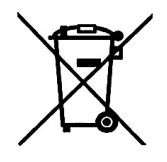

#### *Касови апарати TREMOL M-KL, TREMOL S-KL, TREMOL Z-KL, TREMOL ZM-KL, TREMOL ZS-KL*

рециклиран по екологично съобразен начин. За повече информация относно наличните места за събиране на отпадъци, моля, свържете се с местните власти или търговеца, от когото сте закупили този продукт.

#### **1.3. ЗАПОЗНАВАНЕ С КА**

#### **1.3.1. Външен вид. Съставни части**

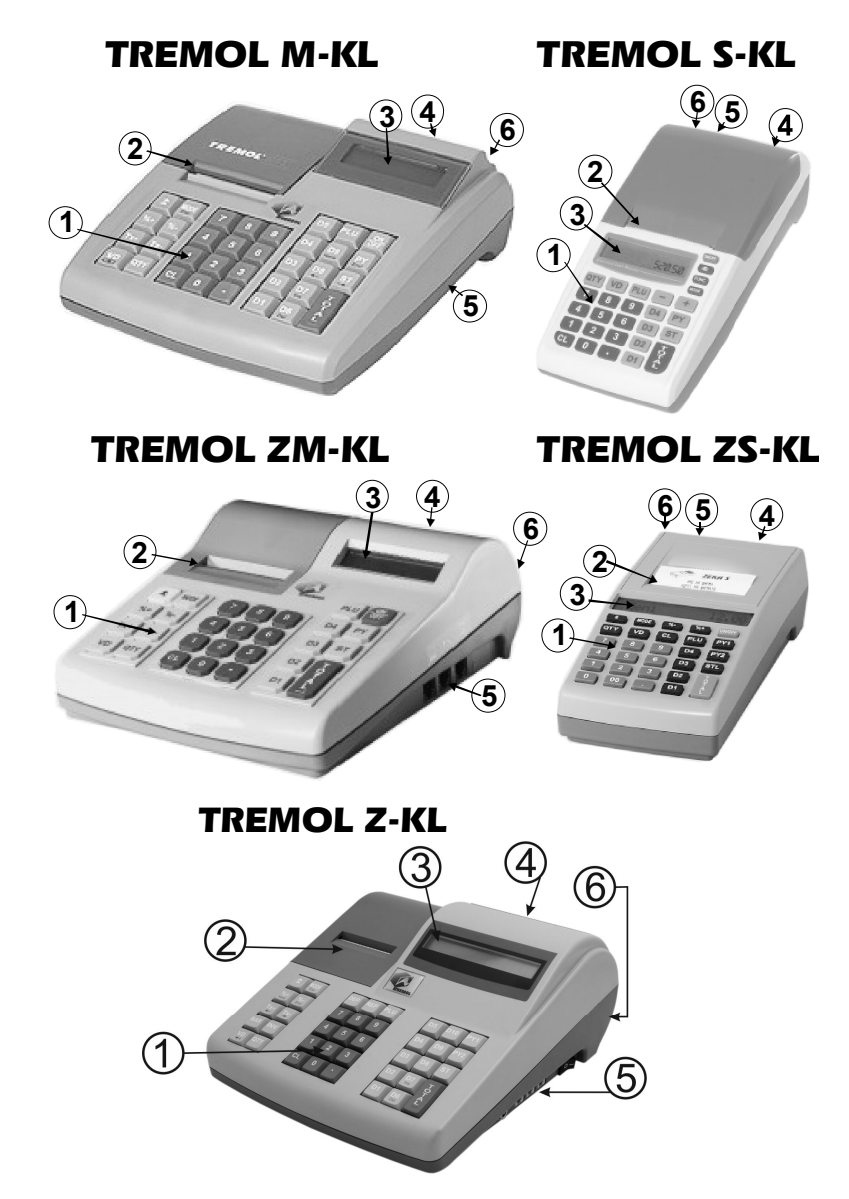

### **Описание:**

- 1. Клавиатура;
- 2. Капак на принтера с процеп за хартия;<br>3. Клиентски дисплей:
- 3. Клиентски дисплей;
- 4. Дисплей за оператора;
- 5. Интерфейси -за връзка с компютър, баркод скенер и везна (дисплей);
- 6. Куплунг за включване на захранващ адаптер.

# Фамилията касови апарати *TREMOL Z-KL TREMOL M-KL, TREMOL S-*

*KL, TREMOL ZM-KL, TREMOL ZS-KL* са фискални устройства (ФУ), предназначени за регистриране на извършените продажби в различни видове търговски обекти. КА притежават удобна клавиатура и вградени дисплеи за оператора и клиента, което позволява ясно и правилно оценяване на въведената чрез клавиатурата информация.

Вградения в КА принтер обезпечава издаването на ясни и четими документи за всяка операция (продажба, отчет, въвеждане/извеждане на суми и т.н.).

Моделите *TREMOL M-KL* и *TREMOL S-KL* притежават двуредов дисплей за оператора, едноредов за клиента, както и "Easy Load" система за лесно зареждане на хартията в принтера.

Моделите *TREMOL ZM-KL* и *TREMOL ZS-KL* притежават едноредови дисплеи за оператора и за клиента, както и функция за автоматично поемане на хартията в принтера.

Модела *TREMOL Z-KL* притежава едноредови дисплеи за оператора и за клиента и "Easy Load" система за лесно зареждане на хартията в принтера.

Според специфичната форма и размерите на КА, моделите *TREMOL Z-KL, TREMOL M-KL* и *TREMOL ZM-KL* се определят като "настолни", а моделите *TREMOL S-KL* и *TREMOL ZS-KL* като "преносими".

Всички модели работят с Контролна Лента на Електронен Носител (**КЛЕН**), което позволява съхраняването на копията на голям брой документи, които могат да бъдат отпечатани при необходимост.

Всички модели притежават **вграден Данъчен терминал** за осъществяване на дистанционна връзка със сървъра на Националната Агенция по Приходите (НАП).

# **1.3.2. Клавиатура. Общ вид и описание на отделните клавиши** *TREMOL M-KL TREMOL S-KL*

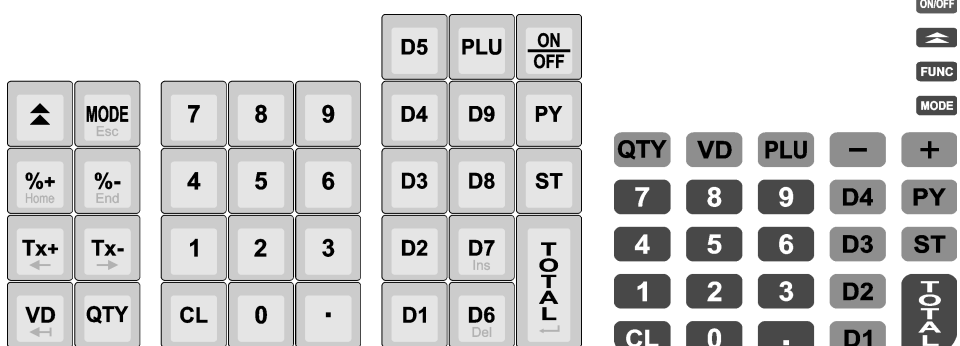

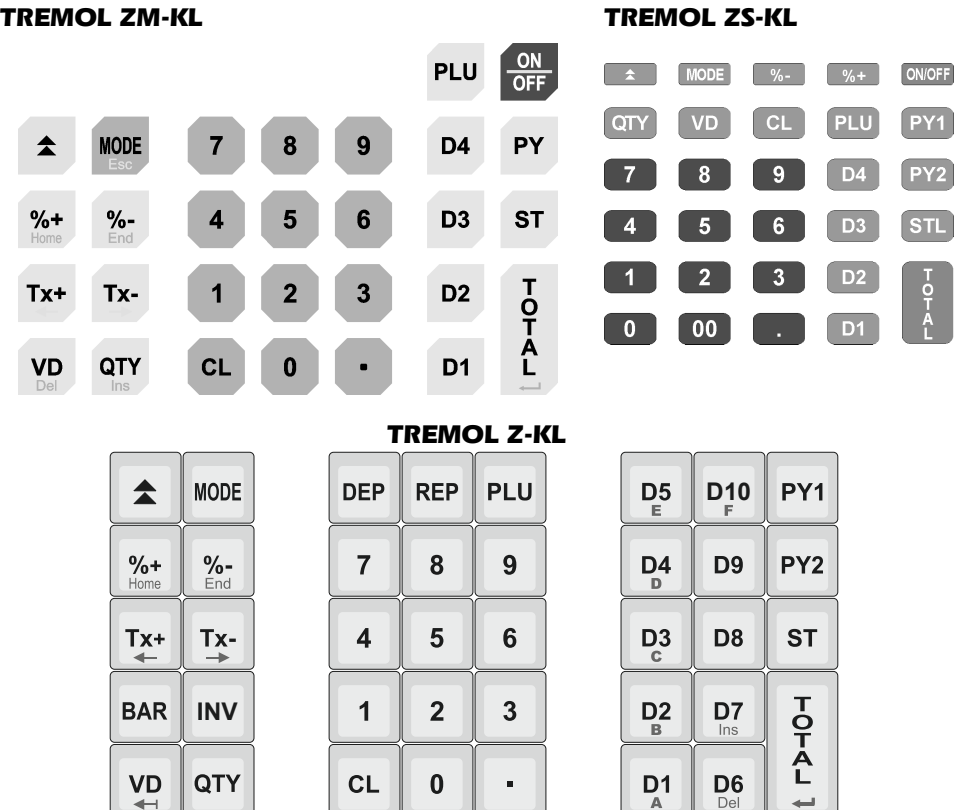

Клавиатурата на КА се състои от няколко групи клавиши, условно разделени според функционалното им предназначение:

**Клавиш за включване и изключване MOFF. В модела TREMOL Z-KL** вместо клавиш се използва мрежов ключ, разположен до интерфейсния панел.

**Цифрови клавиши**: от  $\boxed{1}$  до  $\boxed{9}$  включително  $\boxed{0}$  и  $\boxed{1}$  - служат за въвеждане на цифрова информация в КА;

**Клавиши за регистриране на продажби**: <sup>[D1]</sup>  $\boxed{22}$   $\boxed{23}$  до  $\boxed{00}$  за департаменти и  $\boxed{P}$ за артикули;

**Функционални клавиши**: всички останали, реализиращи специфични операции с КА. Разяснени са подробно по-долу.

### **1.3.3. Дисплей (индикация)**

КА притежава два буквеноцифрови дисплея за оператора и клиента, позволяващи визуално контролиране на работата с КА.

### **1.3.4. Принтер**

Всички КА притежават вграден високоскоростен и безшумен LINE-THERMAL принтер с разделителна способност 8 точки/мм. и скорост до 60мм/секунда, отпечатващ по 32 символа на ред. Модела на принтера за конкретния модел КА е отбелязан в придружаващия у-вото паспорт.

#### **1.3.5. Оперативна памет**

Неразделна част от КА, служеща за запомняне на регистрираните суми на продажбите, програмираните параметри и друга служебна информация.

#### **1.3.6. Фискална памет**

Във фискалната памет се записват всички данни съгласно изискванията на наредба H-18 / 13.12.2006 г. на МФ. Унищожаването или промяната на тези данни е невъзможно.

Блокът фискална памет (ФП) е изпълнен във вид на модул. Производителят запечатва модула фискална памет с "пломба", гарантираща невъзможност за неоторизиран достъп.

#### **1.3.7. Контролна лента на електронен носител**

Контролната лента представлява сменяем модул енергонезависима памет, предназначен за съхранение на копията на издаваните документи от КА. Разпечатването на документи се извършва както за цялото съдържание на КЛЕН, така и по зададен диапазон (от дати, от номера отчети, или номера документи).

КА съхранява документи само в текущата инициализирана КЛЕН, като се позволява работа и с други КЛЕН от същия вид (с предходен номер или от друго уво). В този случай е разрешено единствено отпечатване на съдържанието на КЛЕН.

Инициализираните от КА КЛЕН имат независими поредни номера, отбелязвани в дневните финансови отчети и в отчетите на ФП.

Обема на КЛЕН позволява съхранение на минимум 20 000 000 реда в неповече от 999 999 документа. При оставащи по-малко от 30 000 свободни реда в КЛЕН, в края на всеки дневен финансов отчет се отпечатва съобщение "НАБЛИЖАВА КРАЙ КЛЕН", което е индикация, че се налага смяна на КЛЕН. При оставащи по-малко от 5 000 свободни реда в КЛЕН не се допуска започването на нов документ, който да се буферира в КЛЕН, с изключение на дневен финансов отчет с нулиране и запис във ФП, както и служебно закриване на сметки в ресторантски режим. Така се гарантира отпечатването и буферирането на всички документи свързани с приключването на текущия ден.

### **1.3.8. Данъчен терминал**

Данъчният терминал (ДТ) е вграден в КА. ДТ осъществява дистанционната връзка между ФУ и НАП, чрез използване на преносна мрежа на мобилен оператор, по изградена за целта на обслужваните от него ФУ VPN мрежа.

ДТ има вградена data SIM карта, чрез която получава задачи чрез SMS-и и изгражда IP връзка посредством пакетно предаване на данни в мрежата на мобилен оператор за http комуникация с НАП.

ДТ работи с времето на часовник-календара на КА.

## **1.4. ФУНКЦИОНАЛНИ ВЪЗМОЖНОСТИ НА КА**

КА позволява работа в два варианта – магазински и ресторантски. КА поддържа следните потребителски регистри:

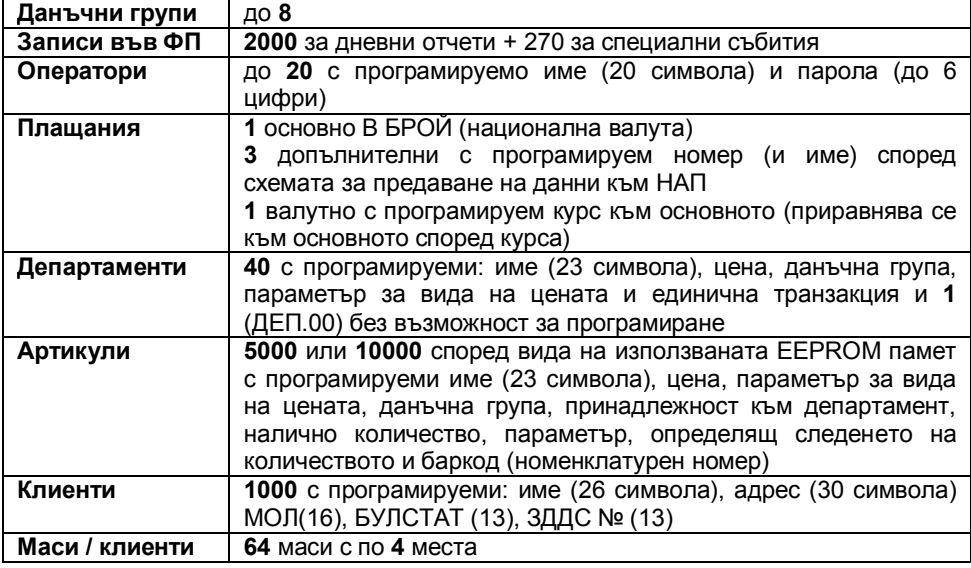

# **1.5. ИНТЕРФЕЙСНИ ВЪЗМОЖНОСТИ**

*TREMOL Z-KL* ,*TREMOL M-KL* и *TREMOL ZM-KL* имат възможност за включване на до 3 външни устройства едновременно (везна /дисплей/, компютър и баркод скенер).

*TREMOL S-KL* и *TREMOL ZS-KL* имат възможност за включване единствено към компютър.

### **1.5.1. Работа с електронна везна**

КА получава само количество от включената електронна везна. В КА са заложени 6 протокола на обмен на данни на различни видове електронни везни. Има възможност за добавяне на още 2 протокола посредством компютърния интерфейс. Протокола на обмен се избира в режим Програмиране, подрежим 9.

#### **1.5.2. Работа с външен клиентски дисплей**

Алтернативно на мястото на везната може да бъде включен външен дисплей. Протокола на обмен се избира в режим Програмиране, подрежим 9.

### **1.5.3. Работа с баркод скенер**

КА поддържа работа с баркод скенер от типа RS232, позволяващ бърза продажба на стоки и/или идентификация на оператор. Стоките трябва да са етикирани с баркод по стандартите EAN13, EAN8, UPC-A, UPC-E, в това число и теглови баркод по стандарта EAN13. КА автоматично разпознава типа на баркода.

### **1.5.4. Връзка с компютър**

Поддържат се два основни режима:

**Режим за програмиране и отчитане на КА.** Той е удобен, когато КА работи автономно, но е необходимо данните за продажбите да се обобщават и съхраняват в компютър.

**Режим "ON-LINE" за регистриране на продажби под управление на компютър.** Възможни са два случая:

1. **Водещ касов апарат.** В този режим КА работи с външна база данни за артикулите. Всяко действие на КА в режим "Продажби" се докладва на компютър, а информацията за артикулите се изисква при продажбата им. Режимът позволява работа с неограничен брой артикули и възможност за следене в реално време процеса на регистрация.

2. **"ФИСКАЛЕН ПРИНТЕР"**. В този режим регистрирането на продажбите се извършва по инициатива на компютъра.

И в двата случая КА запазва ролята си по отношение на обработката на данните, натрупването и съхранението на оборотите.

Повече информация за протоколите на обмен, както и примерни програми и драйвери е налична в уебстраницата на производителя: *www.tremol.bg*.

# **1.5.5. Сейф**

Настолните модели имат възможност да управляват сейф за монети и банкноти. Отварянето става се при всяко приключване на касов бон и при служебно

въвеждане и извеждане на суми с $\frac{6}{6}$ . Отварянето на сейфа може да се забрани с параметър.

# **1.6. ЗАХРАНВАНЕ НА КА**

### **1.6.1.Захранване от електрическата мрежа**

КА се захранва от външен адаптер 7.5V/ 3.3A (За **TREMOL S-KL** 9.6V/ 0,51A)

### **1.6.2. Захранване от вградените акумулатори. Зареждане на акумулаторите**

КА притежава опция за работа с акумулатори, вградени в касовия апарат. Акумулаторите се монтират задължително от сервизна организация. Заряда на акумулаторите се извършва автоматично при включване на КА в ел.мрежата и трае около 10 часа при изтощени акумулатори. При напълно заредени акумулатори КА гарантира отпечатването на минимум 1500 бележки с по една продажба всяка и минимум 12 часа във включено състояние. За да се осигури дълъг живот на акумулаторите следвайте следните правила:

- 1. Зареждайте винаги акумулаторите до край;
- 2. Веднъж заредени, акумулаторите следва да бъдат зареждани отново едва след поне няколко часова работа;

# **1.7. КОНСУМАТИВИ ЗА РАБОТА НА КА И ТЯХНАТА ЗАМЯНА**

Според вида КА се използва термохартия с външен термочувствителен слой и със следните параметри:

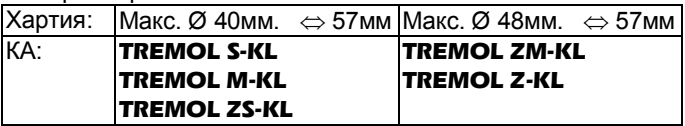

КА контролира наличието на хартиена лента, като при липса на такава и опит за печат работата му се блокира, а на дисплея се изписва **КР**АЙ Хартия

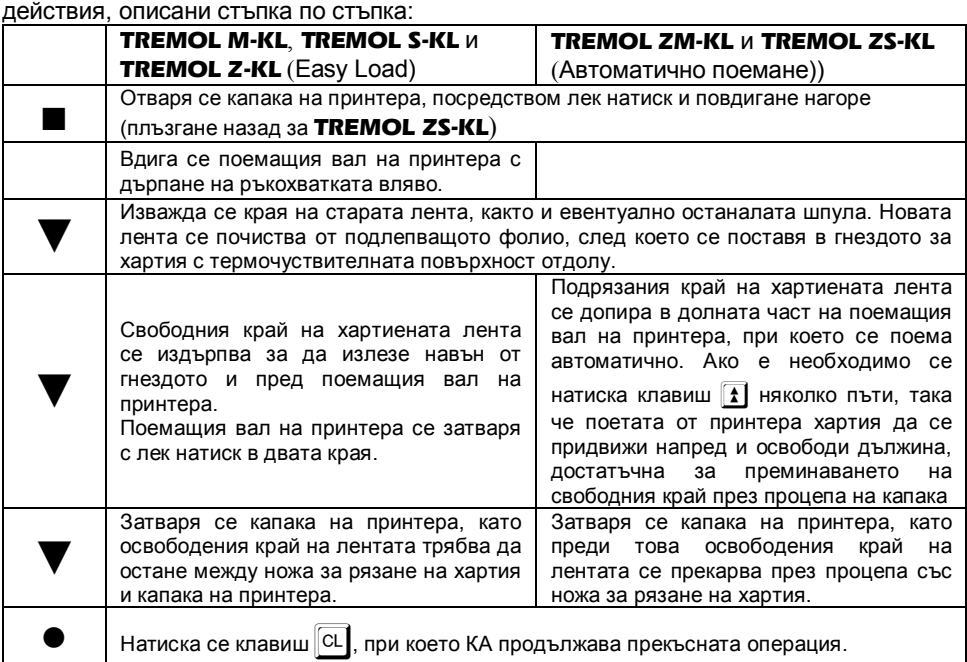

За продължаване на работата с КА е необходимо да се извършат следните

#### **1.8. КАК ДА СЕ ИЗПОЛЗВА НАСТОЯЩОТО РЪКОВОДСТВО**

Използван е определен ред при представянето на функциите и възможностите на КА, както следва:

 *Текстът отстрани на този символ обяснява едно или друго понятие, правило или функция.*

 *Текстът отстрани на този символ пояснява какво е необходимо да се направи, за да се реализира една или друга функция.*

Пример: *Текстът отстрани обяснява какво точно е показано в примера*:

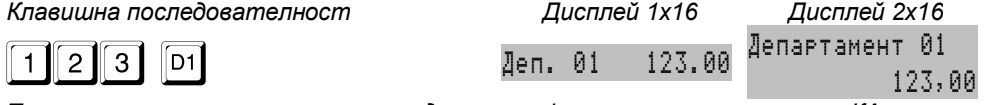

*Текст, указващ значението на въведената информация и реакцията на КА.*

*1x16 - KA с едноредов дисплей 2x16 - КА с двуредов операторски дисплей*

### **1.9. ИНСТАЛИРАНЕ И ВЪВЕЖДАНЕ В ЕКСПЛОАТАЦИЯ НА КА**

 *Инсталирането на КА представлява програмиране на задължителните реквизити на касовия бон, параметрите на данъчните групи, както и желаните параметри на артикулите, департаментите, операторите и т.н.*

 *Въвеждането в експлоатация (фискализацията) представлява процедура по активиране на фискалната памет на КА. Извършва се от представител на вписаната в паспорта на фискалното устройство сервизна фирма, с която има сключен договор за поддръжка, и в присъствието на задълженото лице.*

 *При въвеждането в експлоатация, КА автоматично изпраща данни за вписване (регистрация) към сървъра на НАП, посредством вградения данъчен терминал. Процедурата е завършена само при положителен статус на регистрацията в сървъра.*

 *Аналогично подобни данни се изпращат при промяна на регистрационните данни и при пререгистрация.*

 *В резултат КА отпечатва фискален бон, с Типа на действието, данни за ФУ и ДТ, Регистрационен номер в сървъра на НАП (FDRID), дата и час на събитието.*

Примерни бонове за въвеждане в експлоатация и промяна в регистрацията

 Име на фирма Адрес на фирма<br>1234567 Име на фирма 123456789 Адрес на фирма<br>1234567 123456789 Име на обекта Адрес на обекта<br>123456789 ЗДДС N Име на обекта BG123456789 Адрес на обекта<br>12345678:58 30 30 30 30 BG123456789 Въведена в експлоатация: 09:41 31-12-2010 Променена регистрация: КЛЕН N 01 15:29 06-02-2011 \* \* \* \* \* \* \* Сериен номер: ZK123456 Сериен номер: ZK123456 Номер фискална памет: Номер фискална памет: Регистрация в НАП: Регистрация в НАП: XXXXXX<br>359XXXXXXXXX FDRID: XXXXXXX<br>Телефонен номер: 359XXXXXXXXX Телефонен номер: Телефонен номер:<br>Номер SIM: XXXXXXXXXXXXXXX <sup>'</sup><br>атор: ХХХХХХ Hoмер SIM: XXXXXXXXXXXXXXX<br>Мобилен оператор: XXXXXX Мобилен оператор: Мобилен оператор: \* \* \* \* \* \* \* \* \* \* \* \* \* \* 00181 00001 06-02-2011 15:29 31-12-2010 09:41 **BE OMCKATEH BOH BE OWCKATIEH BOH** ZK123456 50123456 ZK123456 50123456 XXXXXXXXXXXXXXXXXXXX XXXXXXXXXXXXXXXXXXXX XXXXXXXXXXXXXXXXXXXX XXXXXXXXXXXXXXXXXXXX

### **1.10. ВИДОВЕ ДОКУМЕНТИ ИЗДАВАНИ ОТ КА**

 *Всички издавани от КА документи (бонове) имат заглавна част, съдържаща данни за задълженото лице и обекта, и крайна част, съдържаща рекламен ред, поредния номер на бона, датата и часа на издаването му, типа (фискален, нефискален или служебен), както и индивидуалните номера на КА и на ФП.*

 *До момента на въвеждане в експлоатация, всички документи издавани от КА имат надпис "***НЕФИСКАЛЕН БОН***". Информацията за оборота се запомня само в оперативната памет на апарата.*

 *След въвеждане в експлоатация, клиентските касови бонове, дневните финансови отчети с нулиране и запис във фискалната памет и отчетите на фискалната памет имат надпис (фискално лого) . Информацията за оборота се записва във фискалната памет на апарата. Всички останали документи, издавани от КА имат надпис "***СЛУЖЕБЕН БОН***".*

 *След въвеждане в експлоатация, в Контролна Лента на Електронен Носител (КЛЕН) се съхранява пълното съдържание (без графичното и фискалното лого) на всеки отпечатан документ по реда на неговото издаване, с изключение на отчетите на фискалната памет и разпечатките на КЛЕН.*

 *При създаването (отпечатването) на всеки документ, чрез използване на стандартен SHA-1 алгоритъм, се генерира автоматично специално контролно*  *число. Това число се записва и отпечатва в края на бона на два реда с по 20 символа.*

 *Освен информация, оформена в документи (бонове), КА отпечатва и друга (служебна) информация в режим "Програмиране" и при автодиагностика. Тази информация не е оформена в горепосочения формат (няма заглавни и рекламни редове, пореден номер и т.н.).*

 *В настоящата инструкция ще бъдат разгледани примери при въведен в*  **експлоатация КА, т.е. надписите на боновете ше бъдат**  $\mathbb{E}(\mathbb{R}^2)$  фискален бон и *"***СЛУЖЕБЕН БОН***".*

 *Внимание!!! В търговските обекти (по смисъла на Наредба Н-18 на МФ) е разрешено използването само на въведени в експлоатация фискални устройства.*

# **1.11. ДОСТЪП ДО РЕЖИМИТЕ НА РАБОТА НА КА**

**1 Прехода между режимите на работа с КА се осъществява чрез клавиш | <sup>| кое</sup>** *(избор на режима) и въвеждане на съответната парола от клавиатурата.* 

 *Паролите могат да бъдат променени в режим "Програмиране". При забравена парола за режим "Програмиране" се обърнете към сервизната организация.*

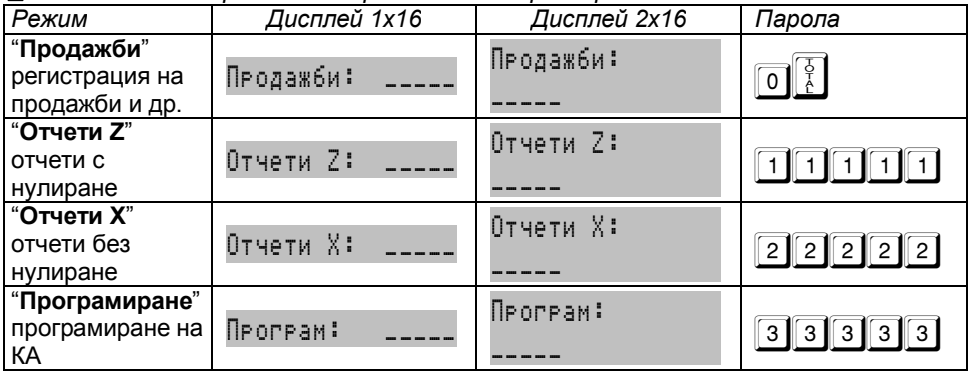

*Режимите на работа и паролите по подразбиране са:*

# **2. ПРОГРАМИРАНЕ**

# **2.1. СМИСЪЛ НА ПРОГРАМИРАНЕТО. ОСНОВНИ ПРИНЦИПИ**

 *Програмирането на КА представлява настройване на касовия апарат чрез задаване на стойности и параметри, така че работата с него да съответства на конкретното работно място и желанията на потребителя. Обособено е в самостоятелен режим "Програмиране".*

Пример: *вход в режим "Програмиране*":

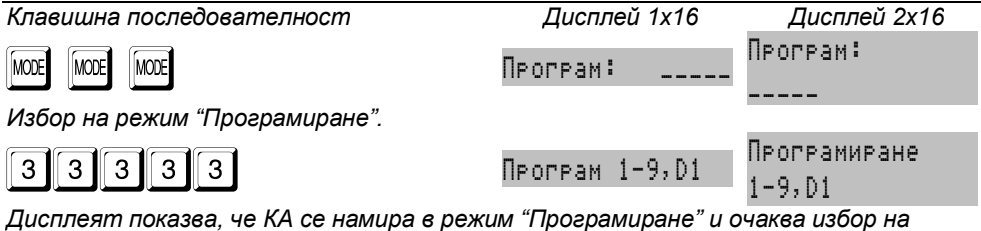

*подрежим.*

# **2.1.1. Подрежими на програмиране**

 *За удобство програмирането е разделено на десет основни подрежима, достъпни с натискането на съответстващия им клавиш:*

- **-** 1 програмиране на общи за КА параметри и величини;
- **-** 2 програмиране на плащания;
- **-** 3 програмиране на данъчни групи;
- **-** 4 програмиране на департаменти;
- **-** 5 програмиране на артикули;
- **-** 6 програмиране на оператори;
- **-** 7 комуникации в режим на програмиране и отчитане;
- **-** 8 тестове на КА, пароли за достъп, допълнителни настройки.
- **-** 9 настройка на комуникационни параметри.
- **-** ! програмиране на клиенти.
- **-** сверяване на дата и час.

### **2.1.2. Функционални клавиши**

- *Във всички подрежими на програмиране клавиш* \ *има смисъл на отказване на започната операция и връщане към предходно меню.*
- *Във всички подрежими на програмиране клавиш* | *отпечатва помощна информация и/или информация за програмираните параметри.*

#### *Касови апарати TREMOL M-KL, TREMOL S-KL, TREMOL Z-KL, TREMOL ZM-KL, TREMOL ZS-KL*

*В подрежими* 2 *до* 6 <sup>и</sup>! *(плащания, данъчни групи, департаменти,* 

**артикули, оператори, клиенти) клавиши**  $\boxed{\%}$  *и*  $\boxed{\%}$  съответно увеличават/ *намаляват текущия номер позиция (плащане, данъчна група, департамент, артикул, оператор или клиент).*

- **В В TREMOL S-KL** вместо <sup>[%+]</sup> и <sup>[%-]</sup> клавишите са + | и |. Навсякъде в *настоящата инструкция ще бъдат използвани първите два.*
- **В** В **TREMOL Z-KL** и **TREMOL ZS-KL** вместо **PY** клавиша е P<sup>YI</sup>, Навсякъде по*долу ще бъде използван първия.*
- *Останалите функционални клавиши са дефинирани за всеки подрежим поотделно. Общо правило е, че въвеждането на цифрова стойност и натискането на даден функционален клавиш програмира съответната величина, натискането на клавиша без да е въведена цифрова стойност визуализира стойността на съответната величина.*

#### **2.1.3. Програмиране на цифрови стойности**

*Въвеждането на цифрови стойности се извършва посредством цифровите* 

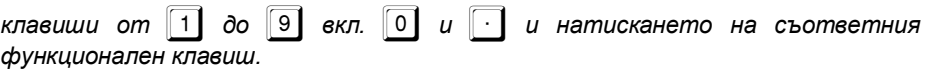

#### **2.1.4. Програмиране на параметри**

 *Програмирането на параметри става чрез набирането на номера на параметъра и натискането на* = *или чрез друг специално указан клавиш. Промяната на параметъра става с повторното натискане на клавиша.*

#### **2.1.5. Програмиране на символи (имена)**

*Програмирането на имена се извършва в специален подрежим, влизането в* 

*който става с функционален клавиш (най-често* ? *или друг специално указан). Въвеждането на символите може да се извърши по два начина – стандартна кодова таблица или чрез GSM клавиатура. Начина на въвеждане на текста се определя от параметър 31.*

#### **2.1.5.1. Програмиране на имена чрез кодова таблица**

 *Въвеждат се кодове на символите, съгласно таблицата на съответствие. Използват се цифровите клавиши и клавишите за буквите от А до F (виж таблица на клавишите). За улеснение са предвидени и допълнителни "редакторски" клавиши. След въвеждането на валиден код на символ, курсора се премества на следващия вдясно. Въвеждането завършва с натискането на* 

*клавиш* =*. При положение, че текста трябва да се измести надясно, задължително се въвеждат необходимия брой празни символи (код 20), предхождащи самия текст. Празните символи отдясно на текста не е необходимо да се въвеждат. Символът "^" (код 5E), определя следващия въведен, като двойно широк. Тези символи се отпечатват двойно широки, но се визуализират на дисплея по начина, по който са въведени.* 

**■ При програмиране на редовете от оформлението на бона има предвидена** *възможност за центриране на въведения текст. След приключване на въвеждането има запитване дали въведения текст да се центрира.* 

*Потвърждава се с клавиш*=*, а при отказ се натиска кой да е клавиш.*

**Таблица на клавишите в режим програмиране на имена чрез кодова таблица**

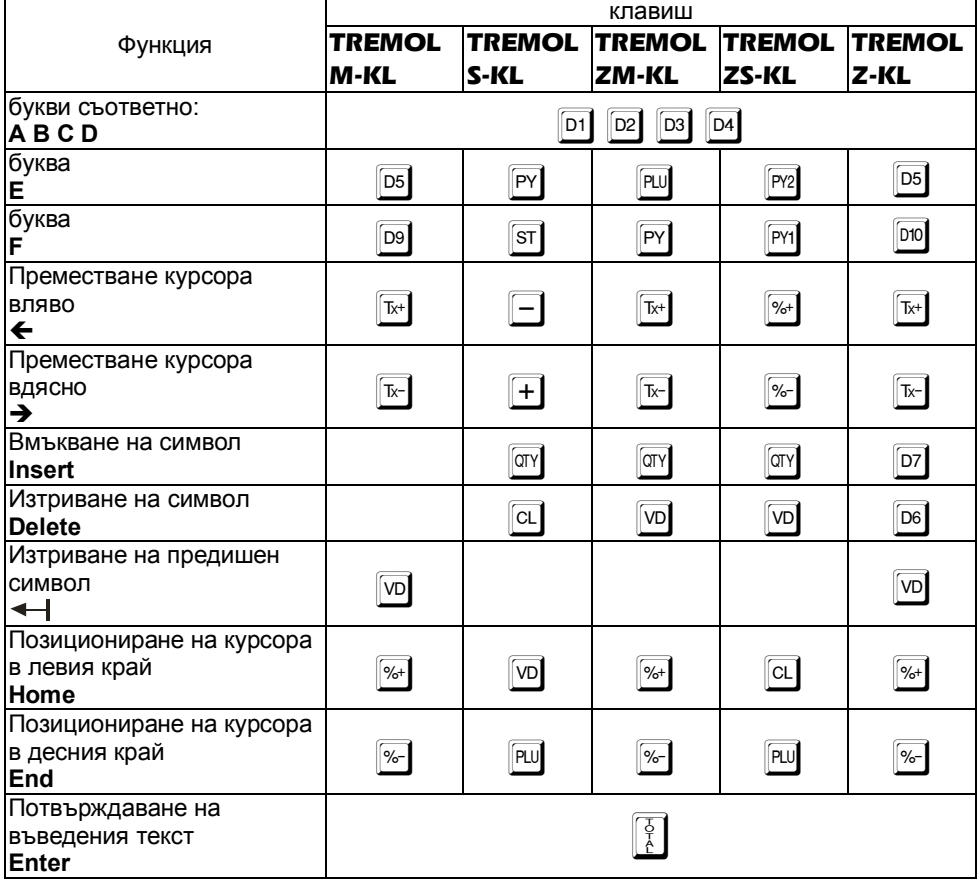

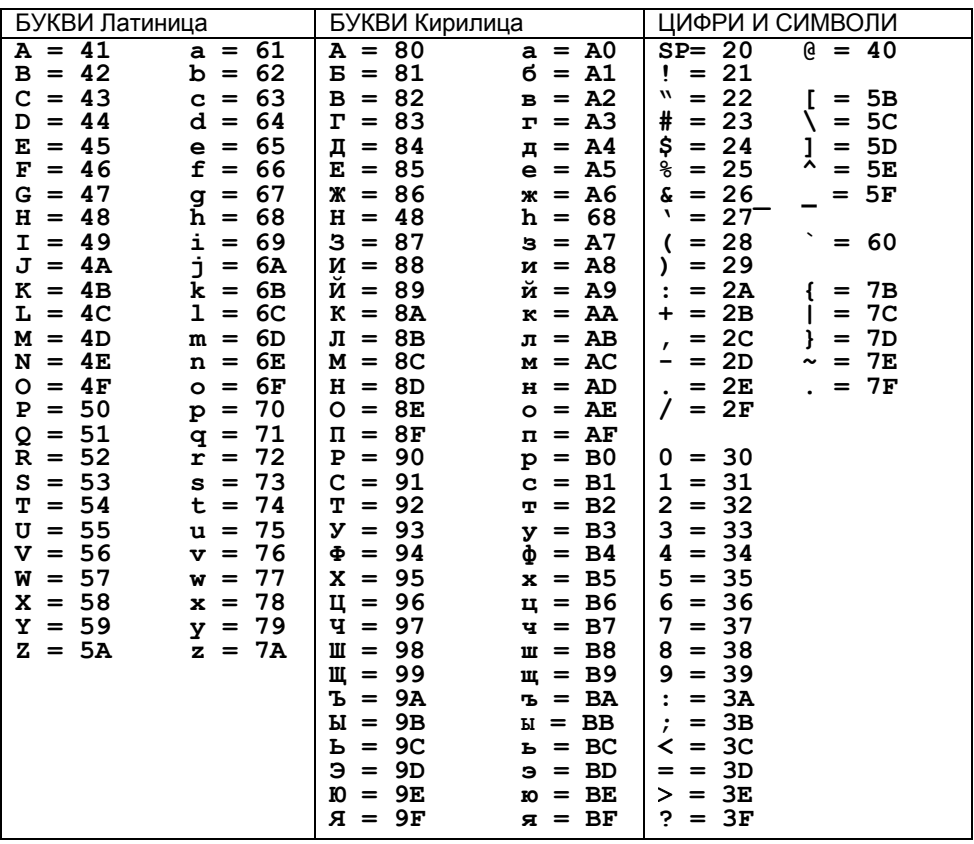

#### **Таблица на съответствието между символите и тяхните кодове**

#### **2.1.5.2. Програмиране на имена чрез GSM клавиатура**

- *Този режим на въвеждане на символи е разработен по подобие на клавиатура на мобилен телефон.*
- **3a да се използва е необходимо предарително да бъде разрешен чрез** *установяването на параметър 31=ДА.*
- *Всеки клавиш от цифровата клавиатура съответства на няколко знака, които се избират с многократно натискане на съответния клавиш.*
- *Дефинирани са клавиши за превключване между главни и малки букви, както и между кирилица и латиница. На дисплея вдясно се изписват индикатори за режимите, както и при натискане на клавиш - кои сиволи съответсват на него.*
- *Клавишите за позициониране и придвижване на курсора са запазени.*

#### **Функционални клавиши при програмиране на имена чрез GSM клавиатура**

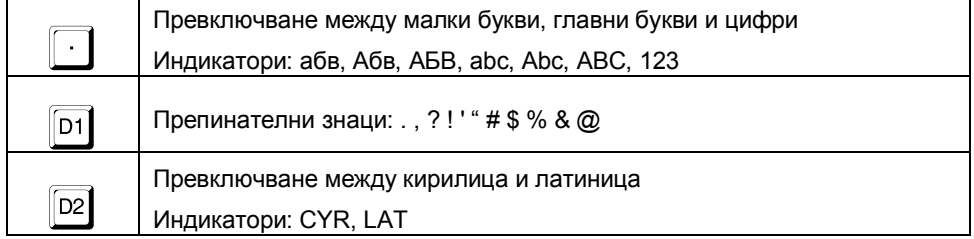

#### **Символна GSM клавиатура**

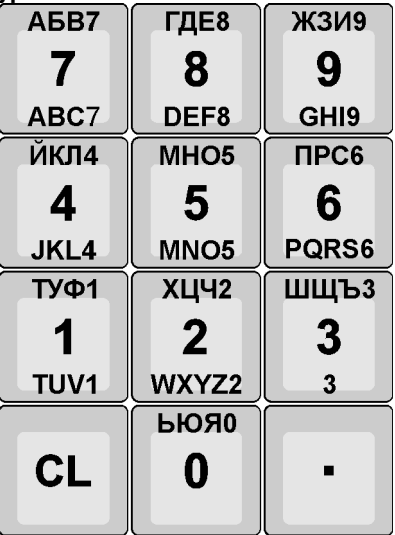

#### **2.2. ПРОГРАМИРАНЕ НА ОБЩИ ЗА КА ПАРАМЕТРИ И ВЕЛИЧИНИ [ПОДРЕЖИМ 1] 2.2.1. Общи параметри на КА**

Функционални клавиши

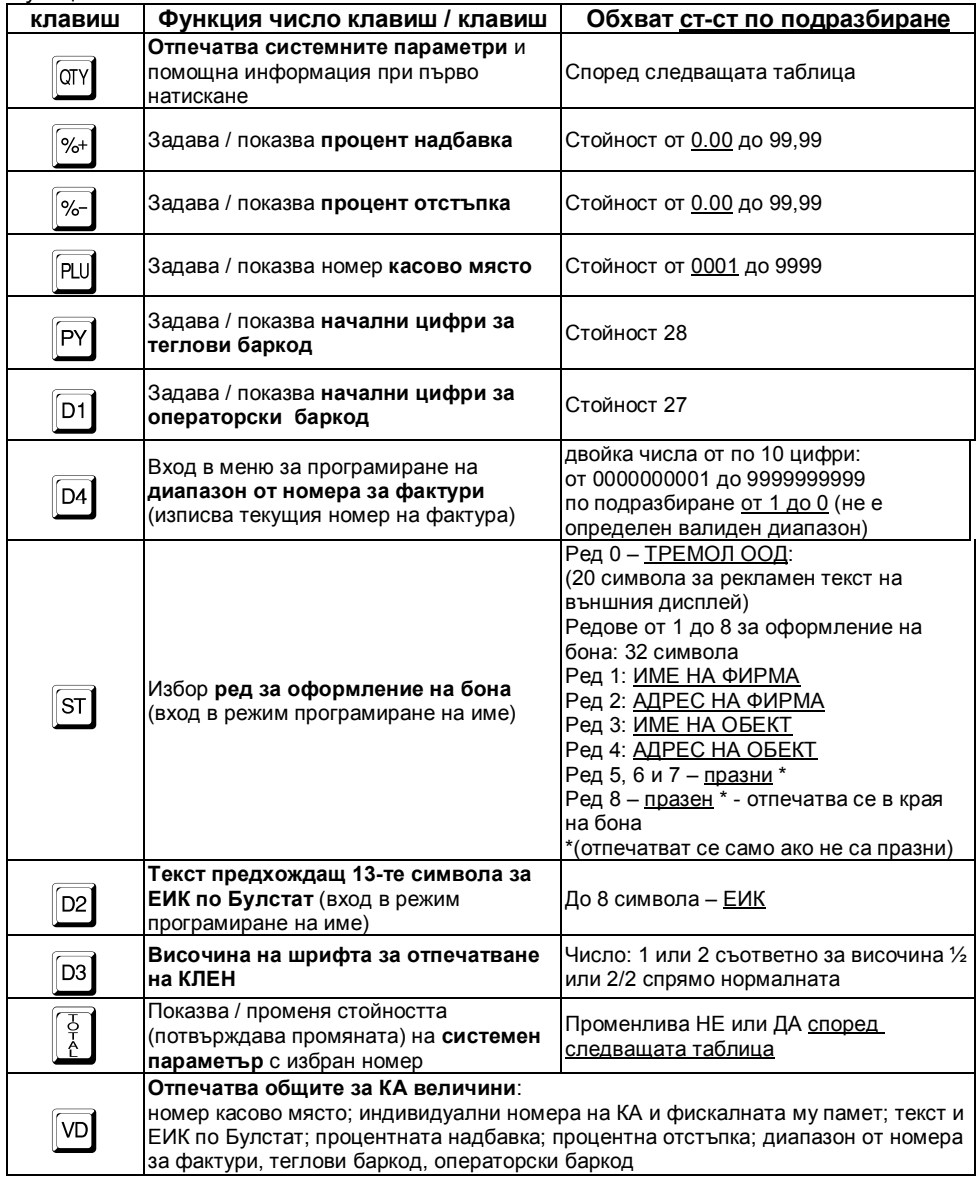

#### **2.2.2. Системни параметри на КА**

 *Чрез системните параметри е възможно конфигурирането на КА според специфичните нужди на обекта и конкретното работно място. Всички възможни системни параметри са описани в таблицата:*

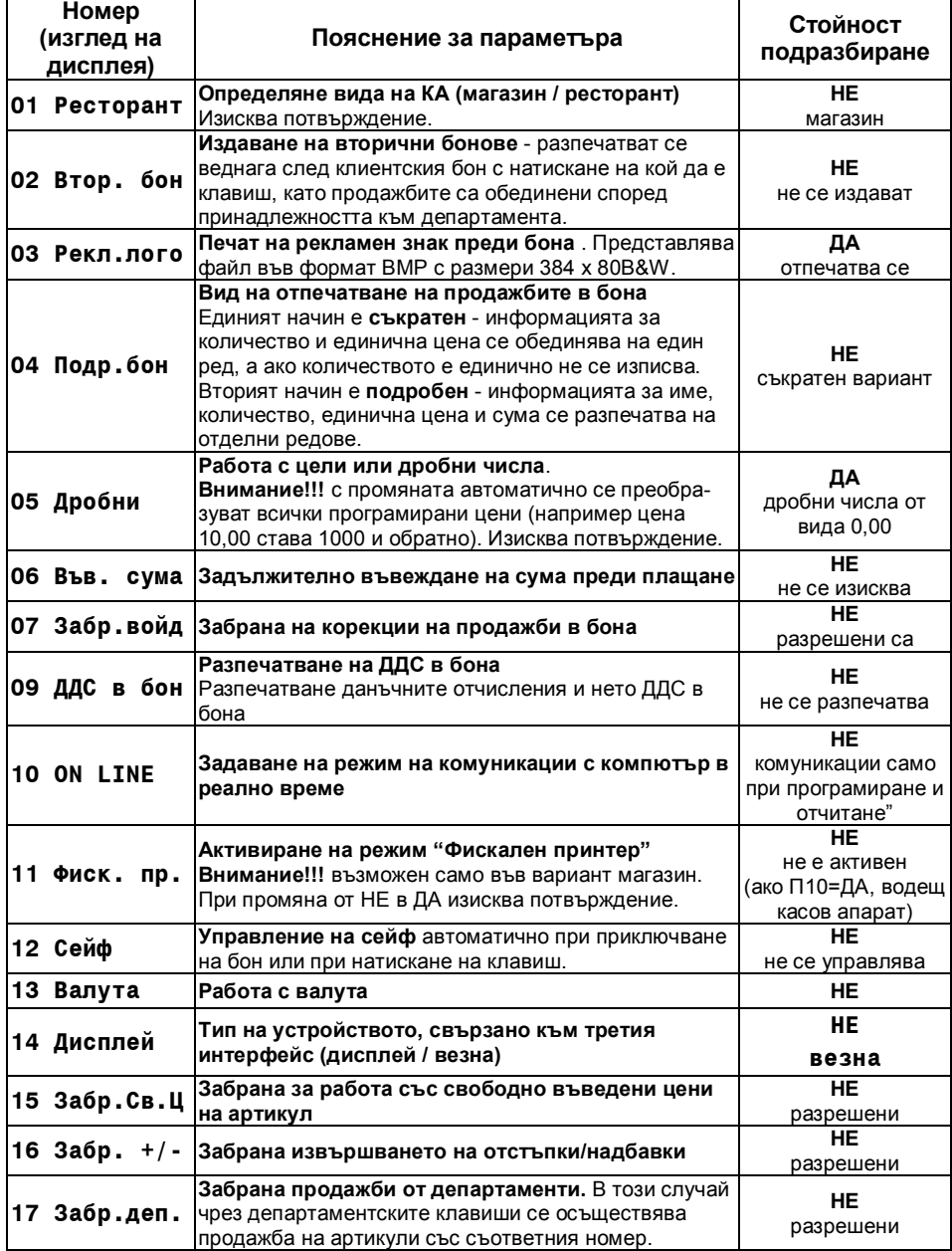

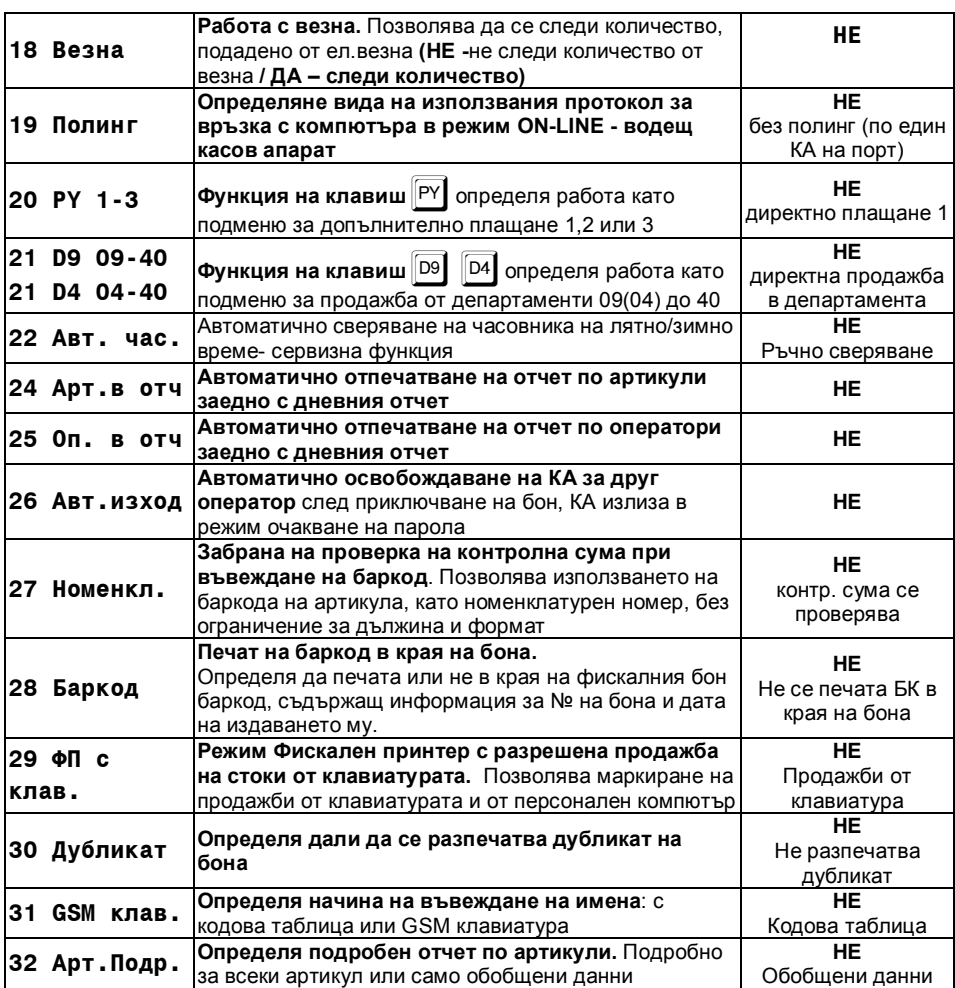

 *Внимание!!! Системен параметър П05 (формат на числата) представлява важна фискална характеристика на КА. При промяна, стойността му се записва във ФП на КА, заедно със следващия дневен отчет. Препрограмирайте само при необходимост!*

#### **2.3. ПРОГРАМИРАНЕ НА ПЛАЩАНИЯ ИМЕ И КУРС НА ВАЛУТА [ПОДРЕЖИМ 2]**

- *КА позволява работа с пет вида плащания със следните характеристики:*
- **-** *основно 0 – отговарящо на клавиш* = *(отпечатва се винаги В БРОЙ), а се визуализира на дисплея с програмираното име (по подразбирене - име на национална валута);*
- **-** *допълнителни 1, 2 и 3 (с избираем номер - име /програмируемо име/ според схемата за предаване към НАП и възможност за забрана за ползване);*
- **-** *валутно (с програмируеми име и курс към основното плащане и достъпно само при системен параметър 13 ВАЛУТА = ДА).*

#### **клавиш Функция Обхват ст-ст по подразбиране | Отпечатва програмираните параметри на плащания** и помощна информация<br>0TY при първо натискане  $\frac{9}{6}$ Преминава към следващ, **по-голям** номер плащане До плащане номер 3 и след това вaлутно плащане  $\frac{9}{6}$ Преминава към следващ, **по-малък** номер плащане До плащане номер 0 ! **Показва / променя номера** според схемата за предаване към НАП. 1 – <u>КАРТА</u> (Номер 7 от схема)<br>2 – ЧЕК (Номер 1 от схема) (Номер 1 от схема) 3 – ТАЛОН (Номер 2 от схема)  $D1$   $|\text{OTY}|$ **Отпечатва справка за възможните номера - имена според схема за предаване към НАП за допълнителните плащания** ST. вход в режим **програмиране на име** на текущо плащане (само за основното, валутното или ако е избран номер от схема НАП 9 или 10) До 6 символа основно – ЛЕВА валутно – EURO от схема 9 – Рез.1 от схема 10 – Рез.2 D<sub>4</sub> **Показва / променя вида за ресто** на допълнителните плащания. 0- с изчисляване на ресто; 1- Безрестово; 2- Ограничено ≤ на сумата на сметката \$ | **Отпечатва справка за възможните видове ресто за допълнителните плащания**  $\begin{bmatrix} 5 \\ 7 \\ 6 \end{bmatrix}$ **Разрешава / забранява** текущото допълнително плащане НЕ за забрана или ДА за разрешение Задава **курс** при избрано валутно плащане Число от 0.000 до 999.99999 По подразбиране 1.95583

#### Функционални клавиши:

### **2.4. ПРОГРАМИРАНЕ НА ДАНЪЧНИ ГРУПИ [ПОДРЕЖИМ 3]**

 *КА работи с осем данъчни групи за ДДС (A, Б, В, Г, Д, Е, Ж и З) с програмируеми стойности на данъчните ставки (коефициенти). При регистриране на продажба, оборота се натрупва към една от данъчните групи, според принадлежността на дадения артикул или департамент. Данъчните групи Д, Е, Ж и З могат да бъдат забранени за използване (състояние по подразбиране).*

Функционални клавиши:

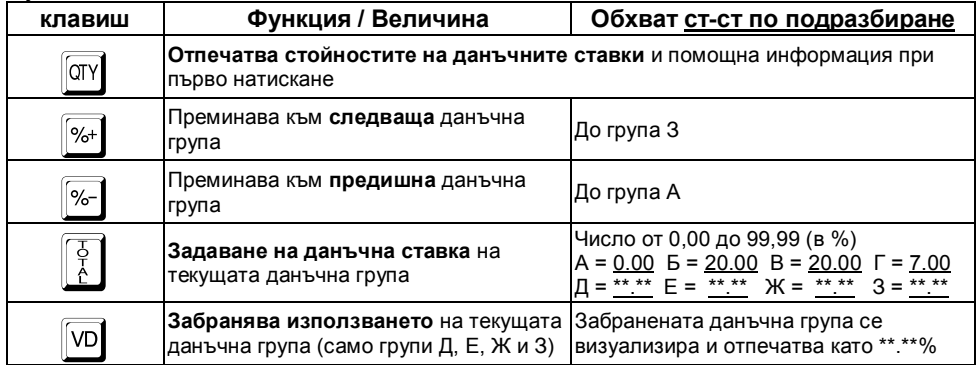

#### *Касови апарати TREMOL M-KL, TREMOL S-KL, TREMOL Z-KL, TREMOL ZM-KL, TREMOL ZS-KL*

 *Внимание!!! Стойностите на данъчните ставки са регламентирани със закон. Променените стойности се записват във ФП на КА, заедно със следващия дневен отчет. Препрограмирайте само при необходимост!*

#### **2.5. ПРОГРАМИРАНЕ НА ДЕПАРТАМЕНТИ [ПОДРЕЖИМ 4]**

 *Департаментите се използват за разделяне на оборота по общ признак. В режим "Продажби" е възможно регистриране на директни продажби от департамент с програмирана или свободна цена.*

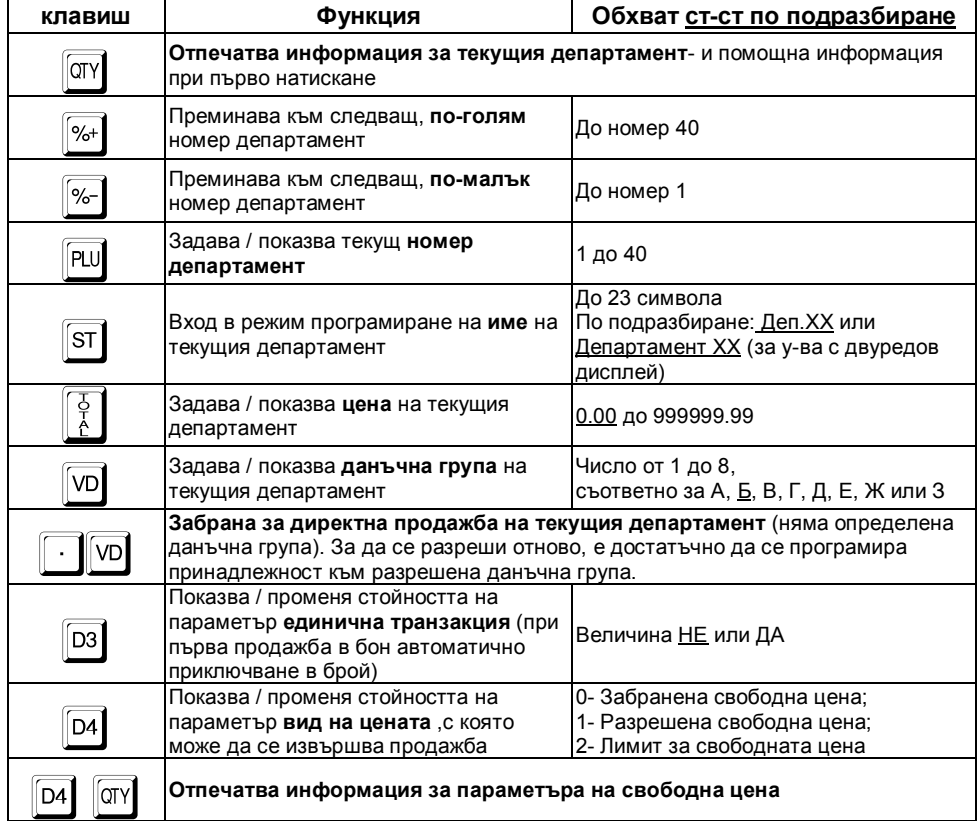

#### Функционални клавиши:

Пример: *програмиране име и цена на департамент:*

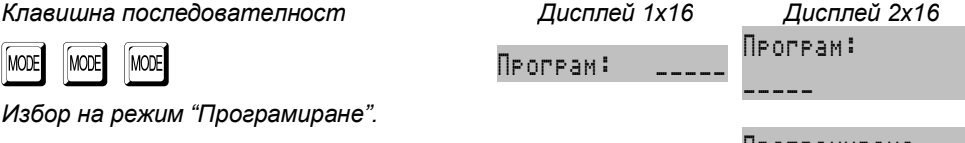

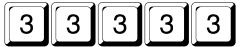

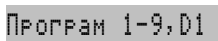

Програмиране 1-9,D1

*Дисплеят показва, че КА се намира в режим "Програмиране" и очаква избор на подрежим.*

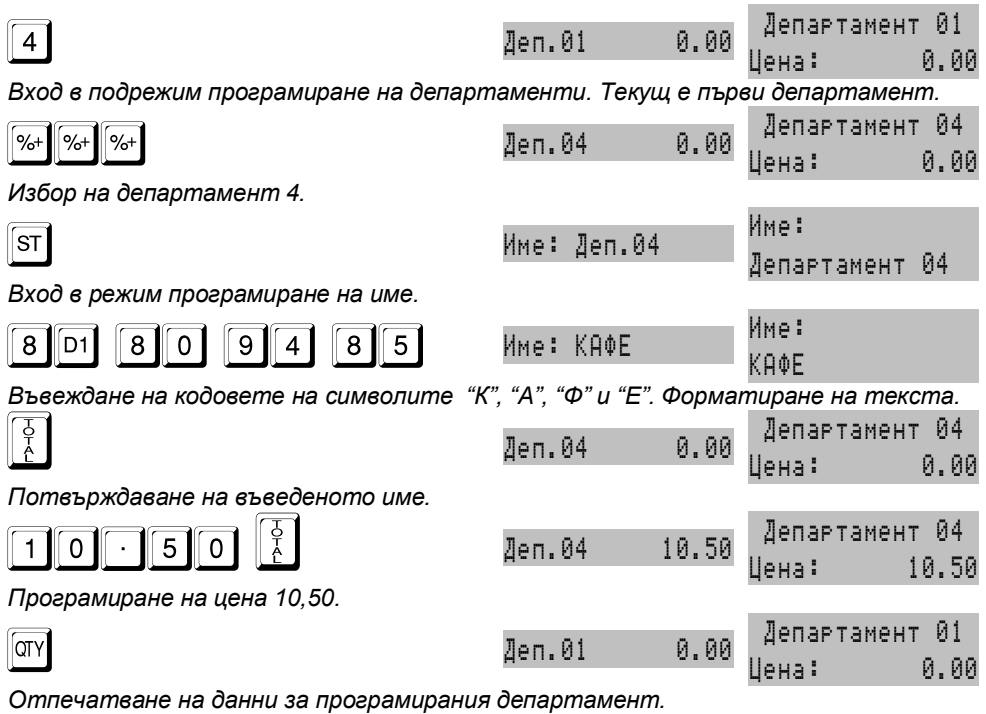

# **2.6. ПРОГРАМИРАНЕ НА АРТИКУЛИ [ПОДРЕЖИМ 5]**

 *Артикулите се използват за лесно регистриране на продажби на стоки или услуги по зададен номер или баркод (номенклатурен номер) с програмирана или въведена цена. Използването на артикули, позволява следенето на складова наличност за стоките и услугите, както и групирането им по департаменти.*

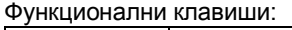

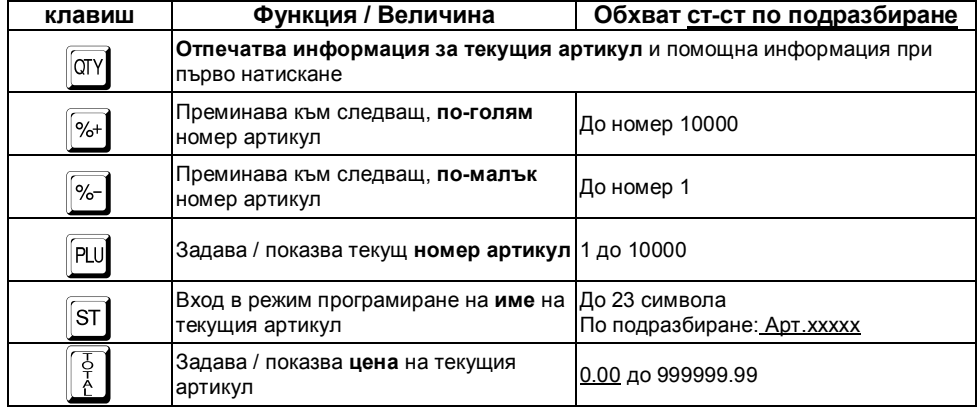

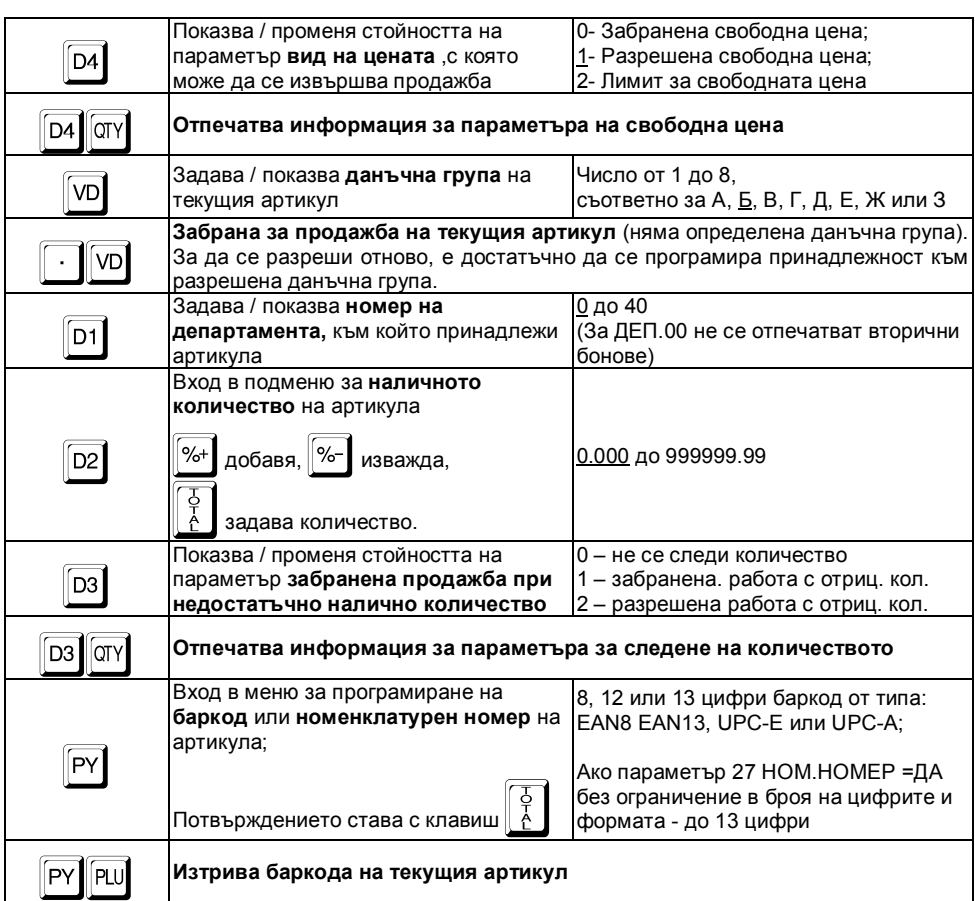

Пример: *програмиране на артикул: име, цена и принадлежност към департамент:*

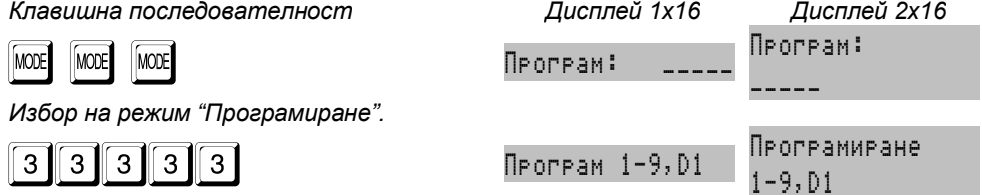

*Дисплеят показва, че КА се намира в режим "Програмиране" и очаква избор на подрежим.*

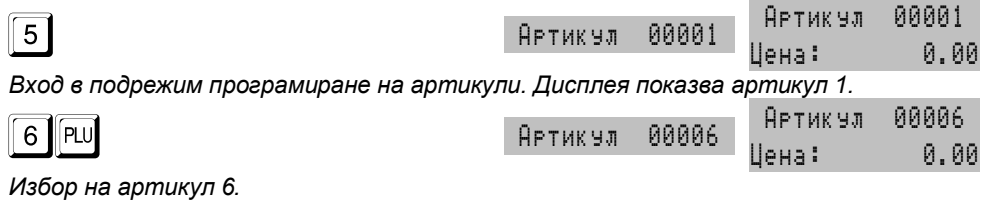

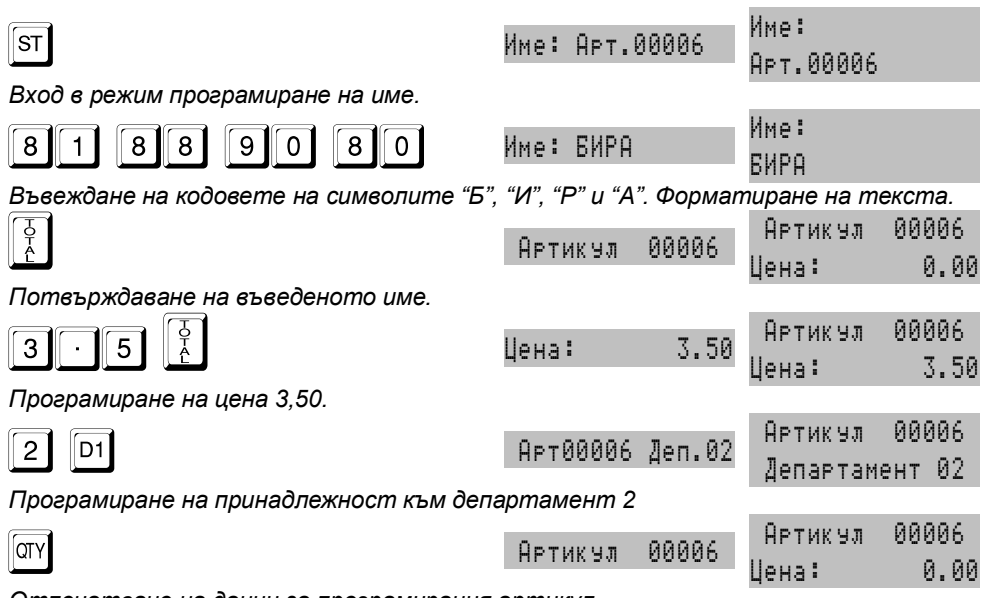

*Отпечатване на данни за програмирания артикул.*

### **2.6.1. Програмиране на баркод за артикул посредством скенер**

 *Избира се текущ артикул. Включения към КА и подготвен за работа скенер, се насочва към баркода на стоката. При вярно изчетен баркод се издава кратък звуков сигнал, а стойността на баркода се разпечатва. КА не допуска еднакви баркодове за различни артикули.*

### **2.7. ПРОГРАМИРАНЕ НА ОПЕРАТОРИ. [ПОДРЕЖИМ 6]**

 *КА позволява работа на до 20 оператора. По подразбиране КА работи с един оператор с парола "0". Ако е необходим по-голям брой оператори, то първо трябва да бъде зададен техния брой, а след това и имената и паролите им за достъп.*

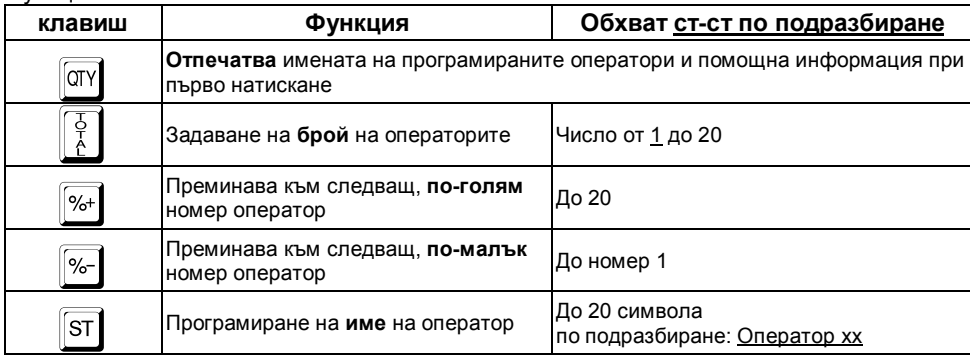

Функционални клавиши:

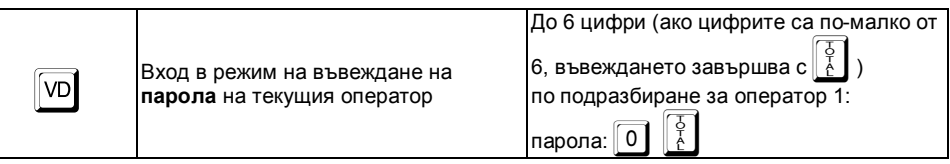

#### **2.7.1. Програмиране парола на оператор посредством баркод скенер.**

 *Избира се текущ оператор. Програмиране на операторски баркод се извършва, както при програмиране баркод на артикули с предварително съставен баркод за съответния оператор. КА не допуска еднакви баркодове за различни оператори.* 

 *При вход в режим регистрация са възможни както ръчно въвеждане на паролата, така и изчитане на операторския баркод със скенер.* 

 *Баркода за оператор се състои от 13 цифри. Тълкуването на цифрите на баркода от КА е следното:*

*2 цифри – префикс на баркода (програмира се в общи параметри на КА)*

*3 цифри – първите три цифри от исканата парола, поставени в обратен ред* 

*2 цифри – остатък при делене на 100 на произведението на предходните три цифри*

*3 цифри – следващите три цифри от исканата парола, поставени в обратен ред* 

*2 цифри – остатък при делене на 100 на произведението на предходните три цифри*

*1 цифра – чек сума на баркода*

*Пример: Парола 123456, Баркод: 2 7 3 2 1 0 6 6 5 4 2 0 4*

### **2.8. РАБОТА С КОМПЮТЪР В РЕЖИМ НА ПРОГРАМИРАНЕ И ОТЧИТАНЕ [ПОДРЕЖИМ 7]**

*Клавишна последователност Дисплей 1x16 Дисплей 2x16*

*В този режим КА очаква команди по интерфейс.* 

*Пример:*

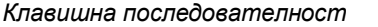

**MODE** MODE MODE **MODE** MODE **MODE** MODE \_\_\_\_ *Избор на режим "Програмиране".* 33333 Програм 1-9,D1 Програмиране 1-9,D1 *Дисплеят показва, че КА се намира в режим "Програмиране" и очаква избор на подрежим.* 7 | The set of the set of the set of the set of the set of the set of the set of the set of the set of the set -- Line --

*Дисплеят показва, че КА очаква управление от компютър.*

# **2.9. ТЕСТОВЕ НА КА. ПАРОЛИ ЗА ДОСТЪП. ДОПЪЛНИТЕЛНИ НАСТРОЙКИ [ПОДРЕЖИМ 8]**

 *В този подрежим е възможно да бъдат проверени функционално отделните модули на КА.*

 *В този подрежим могат да бъдат направени допълнителни настройки на КАплътност на печат, контраст на дисплеите и др.:*

 *В този подрежим могат да бъдат променени паролите за достъп до режимите за отчитане и програмиране. Паролите са със задължителна дължина 5 цифри.*

*В този режим могат да бъдат възстановени заводските настройки на КА.*

#### *С натискането на съответния клавиш се извършват следните действия:*

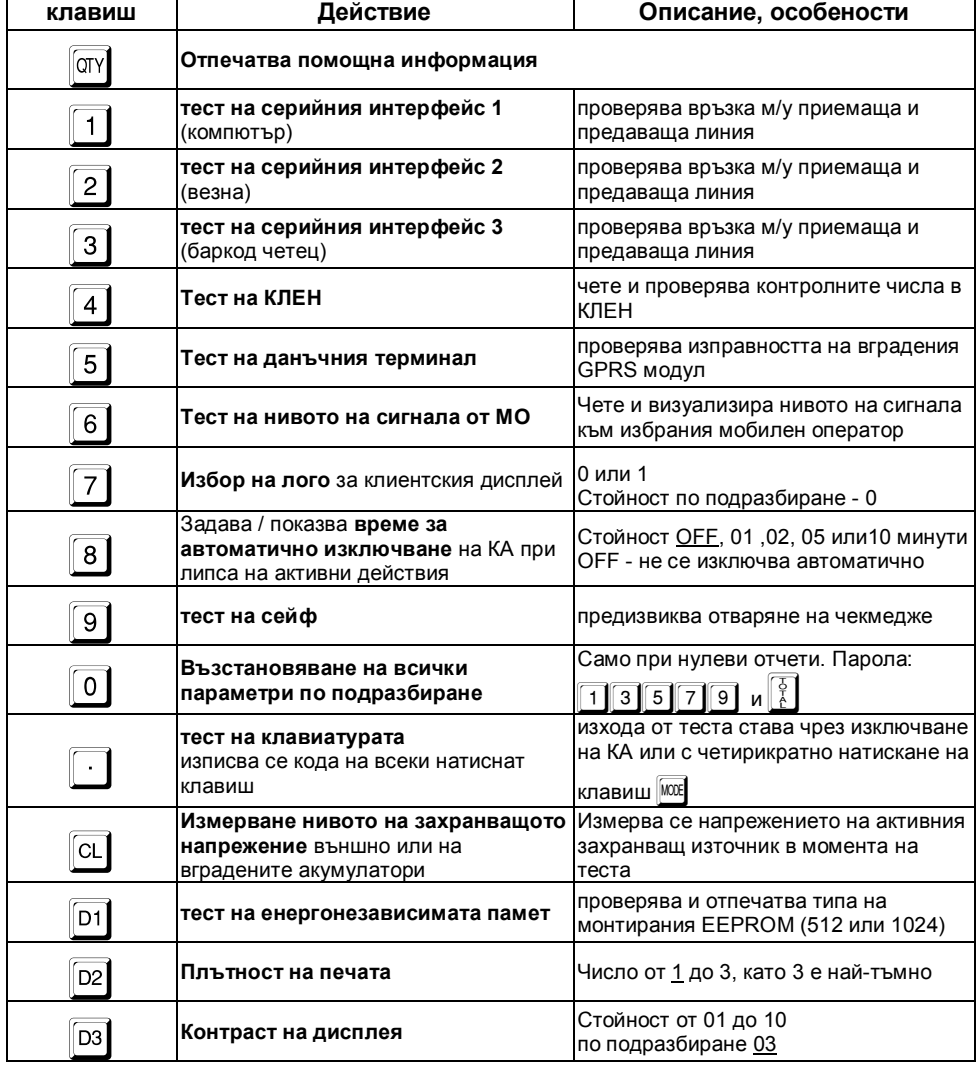

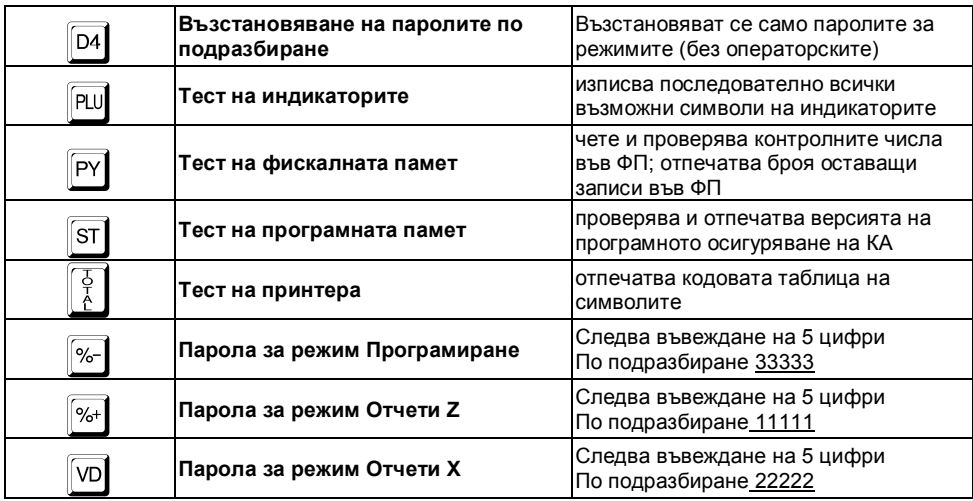

 *Внимание!!! Операцията по възстановяване на всички параметри по подразбиране е необратима. Всички програмирани настройки, имена и стойности ще бъдат загубени!*

# **2.10. НАСТРОЙКА НА КОМУНИКАЦИОННИ ПАРАМЕТРИ [ПОДРЕЖИМ 9]**

 *КА може да работи с различни периферни устройства – везна, външен дисплей и др. В КА са заложени определени настройки, които са необходими за коректната работа с тях. В този подрежим се избират:*

1 скоростта на комуникация;

2 избор на комуникационен протокол на електронна везна;

3 избор на комуникационен протокол на външен дисплей;

#### **2.10.1. Скорост на комуникация**

 *КА комуникира с персонален компютър по стандарта RS232 с възможни скоростти: 9600, 19200, 38400, 57600, 115200.* 

**■ По подразбиране стойността е 9600, а останалите се избират с клавиши |%+|** 

*<sup>и</sup>*-*. При достигане на определена скорост, тя автоматично се инициализира и при изход от режима се запазва.*

### **2.10.2. Протокол на електронна везна**

 *Връзката между КА и електронна везна се осъществява чрез определен комуникационен протокол.*

 *В КА са заложени 6 протокола на разпространени типове електронни везни. При необходимост могат да бъдат добавяни нови (чрез компютърния интерфейс)* 

 $\| \textit{unu} \textit{ unim} \textit{ unim} \$ 

**图** Изборът на тип протокол се стартира с клавиш 2. Максималният брой

въведени протоколи е 8. Протоколите се избират с клавиши  $\mathbb{S}^+$  и  $\mathbb{S}^-$ . При *достигане на желания, той автоматично се инициализира и при изход от режима се запазва.* 

#### **2.10.3. Протокол на външен дисплей**

 *В подрежим* 3 *се задава протокол за комуникация на КА с външен дисплей. Осъществява се аналогично на избора на протокол за работа с везна.*

### **2.11. ПРОГРАМИРАНЕ НА КЛИЕНТИ. [ПОДРЕЖИМ D1]**

 *КА поддържа база данни на 1000 клиента с име на фирма, адрес на фирма, ЕИК, ЗДДС №, име на МОЛ на фирмата.*

 *Данните за тези клиенти се попълват автоматично при издаване на разширена касова бележка - тип фактура.*

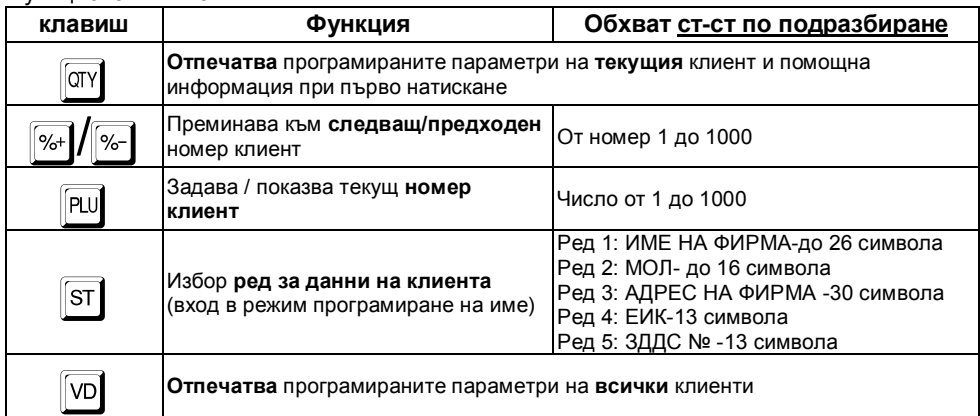

#### Функционални клавиши:

#### **2.12. СВЕРЯВАНЕ НА ДАТА И ЧАС**

 *Сверяване на дата и час се допуска само при нулиран дневен финансов отчет.* 

 *Не може да бъде сверена дата по-ранна от тази на последния записан блок във ФП.*

 *При опит за сверяване на дата, по-голяма от текущата с един ден се изисква потвърждение чрез повторно въвеждане.*

**В** В основния режим "Програмиране" се натиска клавиш  $\frac{1}{6}$ -, след което се

 $\bm{s}$ ъвежда датата във формат ДД-ММ-ГГ и се потвърждава с $\parallel$  ₹ $\parallel$ . Въвеждат се *само последните две цифри от годината. При коректно въведена дата се преминава към въвеждане на час. Часа се въвежда във формат ЧЧ-ММ и се* 

*потвърждава с* =*. Новите дата и час се отпечатват.*

 *Сверяването на датата и часа е съпроводено с отпечатването на служебен бон, който се записва в КЛЕН.*

# **3. РЕЖИМ "ПРОДАЖБИ"**

*В този режим се регистрират продажбите и се натрупва оборота на КА.* 

 *Основно е описана работата във ВАРИАНТ МАГАЗИН, а във ВАРИАНТ РЕСТОРАНТ – само специфичните функции и особености*

# **3.1. ДОСТЪП ДО РЕЖИМА. ФУНКЦИОНАЛНИ КЛАВИШИ**

Достъпа до режима се осъществява с избор на режима и въвеждане на парола.

 *Когато паролата е с 6 цифри, въвеждането завършва с въвеждане на последната цифра, a когато паролата е с по-малък брой цифри, въвеждането* 

завършва с клавиш  $\frac{9}{5}$ . При правилна парола ЕКАФП влиза в режим продажби, *а при грешна автоматично се преминава към ново въвеждане.*

 *Паролата на оператора може да се въведе и с баркод скенер, ако предварително е била програмирана от идентификационния баркод на оператора.*

Пример: *вход в режим "Продажби*" *с парола шест цифри, последващ изход от* 

#### *режима и вход с парола с 1 цифра*:

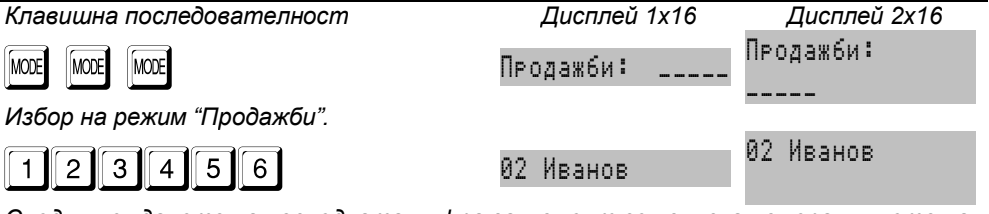

*След въвеждането на последната цифра за момент се изписва номера и името на текущия оператор*

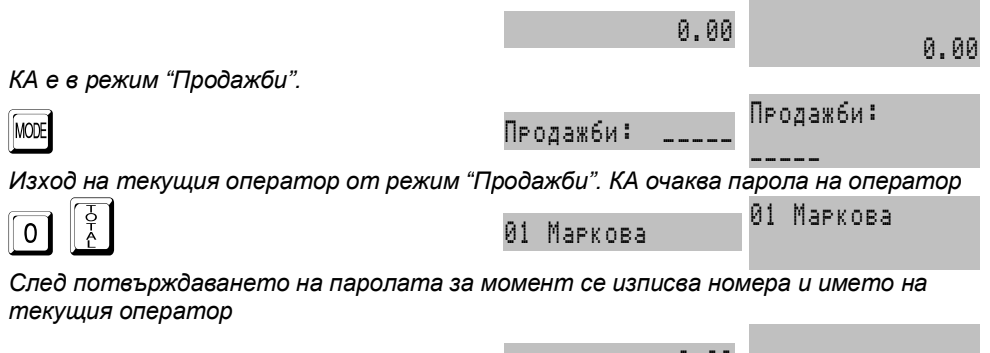

0.00

0.00

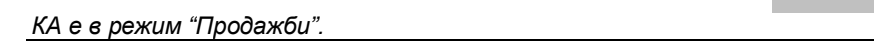

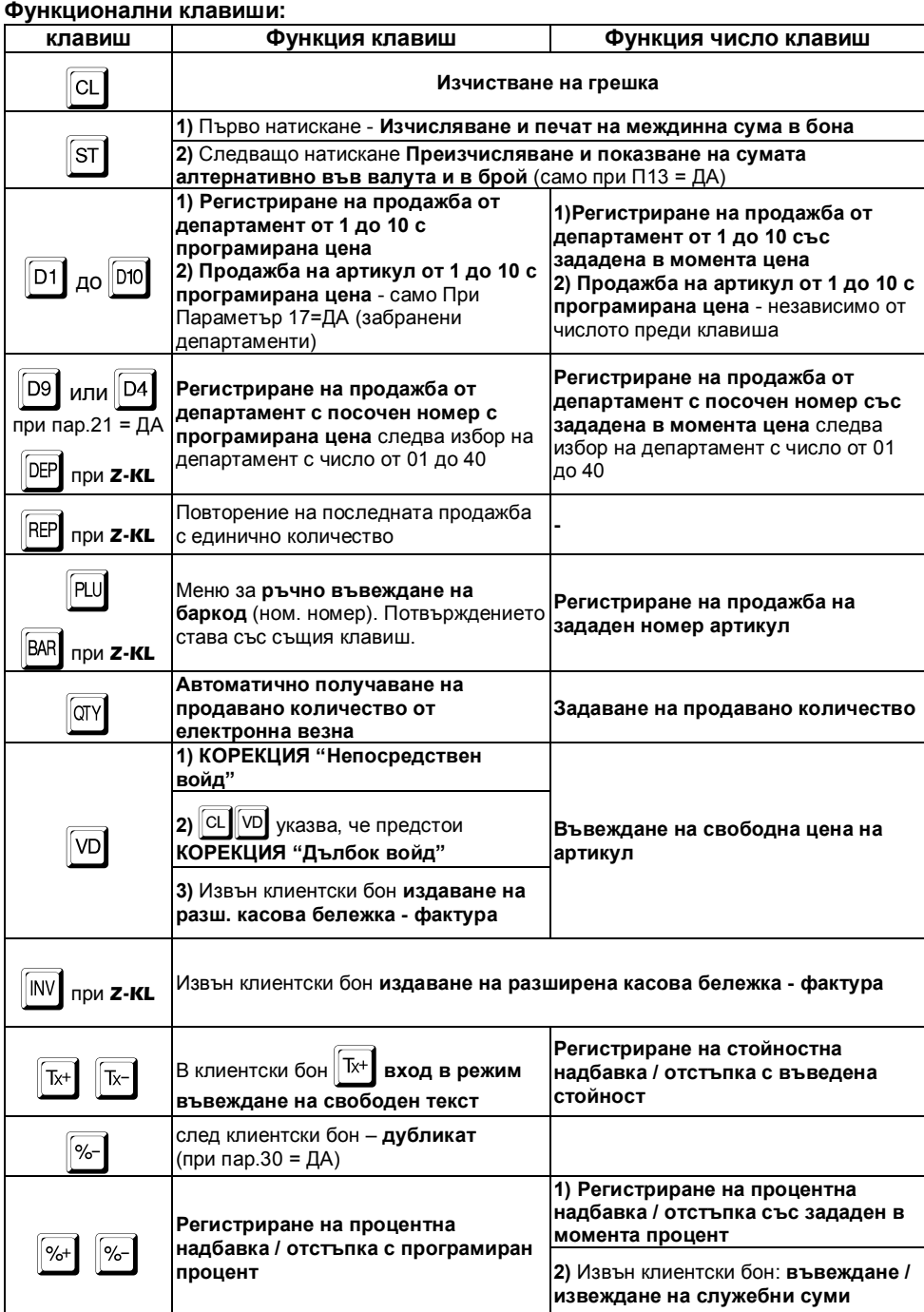

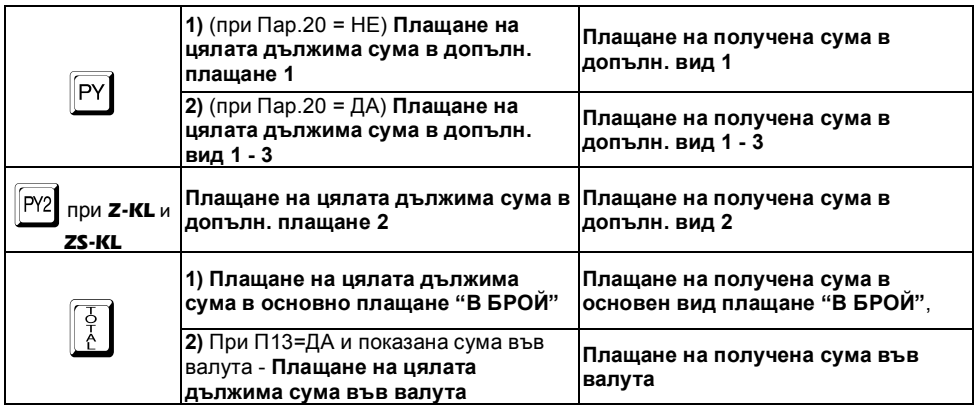

#### **3.2. ОСНОВНИ ПРИНЦИПИ ЗА РАБОТА В РЕЖИМ "ПРОДАЖБИ". ОГРАНИЧЕНИЯ И ЗАБРАНИ**

 *С регистрирането на каквато и да е продажба започва издаването на клиентски фискален бон.*

 *Приключването на клиентски фискален бон става чрез плащане (едно или повече) достатъчно за покриването на натрупаната междинна (дължима) сума.*

 *След започване на плащане се разрешават единствено други плащания или функция "изчисляване на междинна сума".*

 *Процентни отстъпки (надбавки) могат да се правят както върху последната продажба, така и върху междинна сума. Във втория случай отстъпката (надбавката) се разпределя върху продажбите, формиращи междинната сума.*

 *Стойностни отстъпки (надбавки) могат да се правят, както върху последната продажба, така и върху междинна сума. Във втория случай отстъпката (надбавката) се разпределя върху продажбите, формиращи междинната сума.*

 *Корекции са възможни само преди приключване на бона (преди започване на плащане).*

 *Корекция "непосредствен войд" представлява коригиране на последната транзакция в бона (продажба или отстъпка/надбавка). Тя може да се изпълни многократно, коригирайки последователно в обратен ред всички регистрирани продажби в бона.*

 *Корекция "дълбок войд" представлява коригиране на коя да е продажба в бона (последна или предишна).*

 *При корекция "дълбок войд" на продажба, върху която е правена отстъпка или надбавкa, заедно с продажбата се анулира и направената отстъпка (надбавкa).*

 *При приключен или незапочнат клиентски фискален бон могат да бъдат издадени бонове за служебно въведени или изведени суми.*

 *Дубликат на клиентски фискален бон може да бъде издаден само веднъж след приключването му преди започване на нов бон.*

 *Вторичните бонове (при програмиран системен параметър 02=ДА) се издават автоматично веднага след клиентския фискален бон.*

 *Някои функции могат да бъдат програмно забранени чрез съответния системен параметър.*

# **3.3. ПРИМЕРИ - КЛАВИШНА ПОСЛЕДОВАТЕЛНОСТ**

# **3.3.1. Регистриране на продажби от департамент**

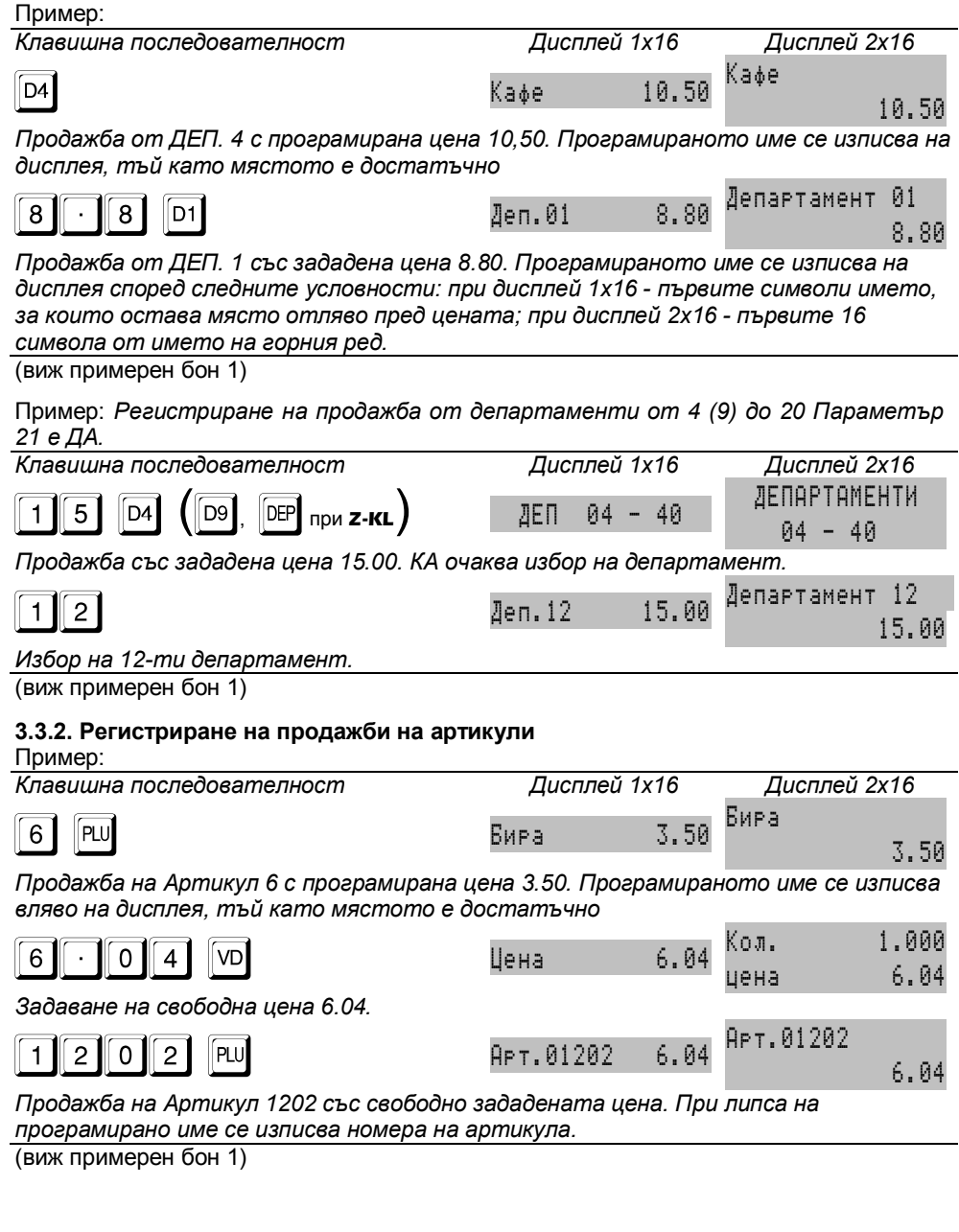

#### **3.3.3. Продажба на артикули посредством баркод скенер**

 *Сканира се баркода на стоката, която трябва да се продаде, и за която предварително са били програмирани цена и баркод. При вярно изчитане КА проверява за артикул с такъв баркод (номенклатурен номер), като при намерено съвпадение се регистрира продажба на съответния артикул. Преди сканирането е възможно да се зададе количество и цена.* 

 *КА поддържа баркодове на стоки по стандартите EAN13, EAN8, UPC-A и UPC-E. Когато се използват единични баркодове (всеки вид стока има уникален баркод), то те задължително се програмират (виж 2.6.).*

 *Като частен случай на EAN13 може да се използва теглови баркод. Този вид баркод носи в себе си информация за номера на артикула в КА и количеството му (до 5 разряда). Този вид баркодове не трябва да се програмират като параметри на артикула. Необходимо е да се програмират само началните две цифри, в общите параметри на КА (виж 2.2.).*

Тълкуването на цифрите на баркода от КА е следното:

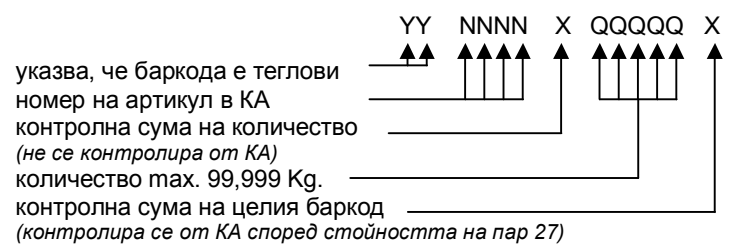

#### **3.3.4. Продажба на артикули чрез ръчно въвеждане на баркод (номенклатурен номер)** Пример:

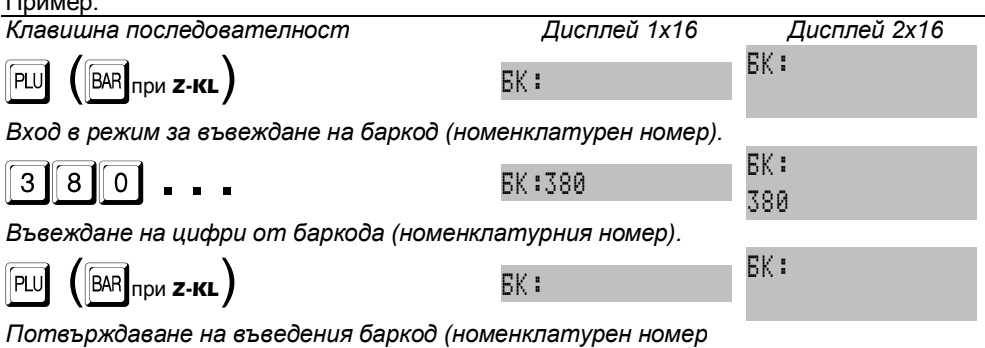

 *Когато пар.27 НОМ.НОМЕР = НЕ, КА контролира контролната сума на въведените цифри. При правилна контролна сума се преминава към следващо действие, в противен случай се изписва ГРЕШЕН БАРКОД.*

 *Когато пар.27 НОМ.НОМЕР = ДА, КА приема въведените цифри без ограничение за броя и без контрол на контролна сума. т.е. възможна е продажба по номенклатурен номер на артикул.*

 *След въвеждане на баркода КА проверява за наличие на артикул с такъв баркод. Ако бъде открит, то той се маркира за продажба, в противен случай се изписва НЕ Е ОТКРИТ.*

# **3.3.5. Продажби с умножение**

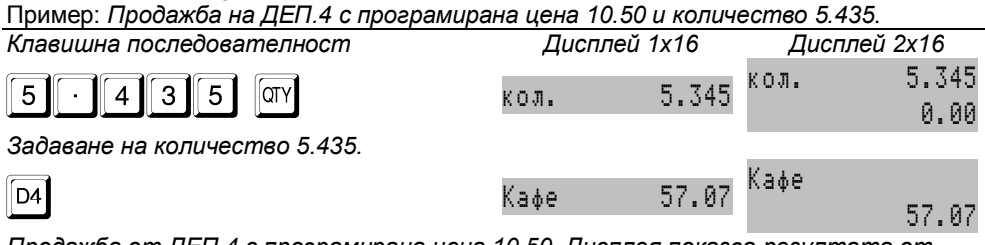

*Продажба от ДЕП.4 с програмирана цена 10.50. Дисплея показва резултата от умножението на зададеното количество и програмираната цена*

(виж примерен бон 1)

#### **3.3.6. Продажби с умножение при работа с електронна везна**

 *КА се установява в режим "Продажби". Електронната везна е предварително включена и подготвена за работа. Стоката се поставя върху везната. Изчаква се установяването на теглото на стоката върху дисплея на* 

*везната във формат XX,XXX Kg, след което се натиска клавиш* |*. При нормална комуникация между КА и електронната везна, претегленото количество се изписва на дисплея на КА. При липса на комуникация се издава* 

*продължителен звуков сигнал. Повторното натискане на клавиш* | *предизвиква нов опит за извличане на количество от електронната везна. Следва продажба на артикул (департамент) по начин описан по-горе.*

### **3.3.7. Повторение на последна продажба**

 *Функцията е налична само в КА TREMOL Z-KL. С клавиш* { *се извършва повторение на последната продажба с единично количество.* 

Пример:

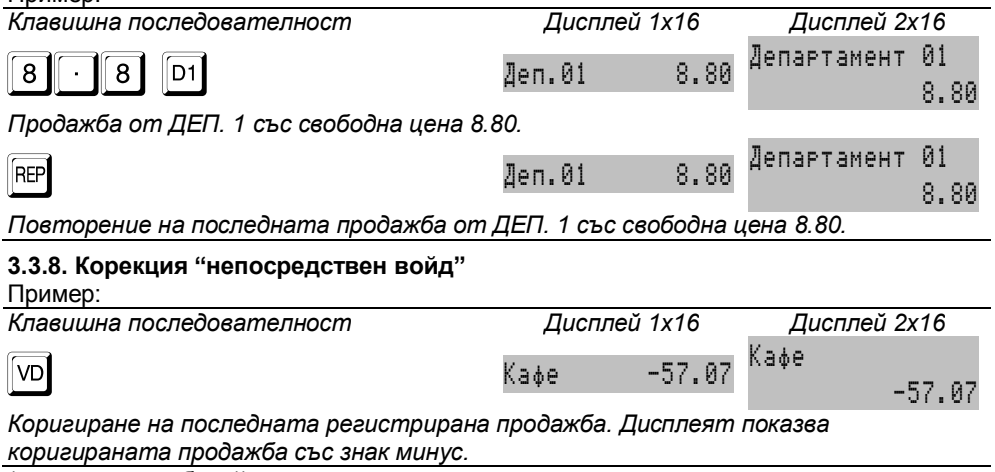

(виж примерен бон 1)

#### **3.3.9. Корекция "дълбок войд"**

#### Пример: *Клавишна последователност Дисплей 1x16 Дисплей 2x16*  $\boxed{\text{CD}}$   $\boxed{\text{VD}}$   $\boxed{\text{KOPEKI}}$ КОРЕКЦИЯ 0.00 *Указване, че следва корекция.*  $\begin{array}{|c|c|c|c|}\hline \textbf{8} & \textbf{5} & \textbf{6} \end{array}$  .  $\begin{array}{|c|c|c|c|}\hline \textbf{8} & \textbf{6} & \textbf{7} & \textbf{8} \end{array}$  ,  $\begin{array}{|c|c|c|c|}\hline \textbf{8} & \textbf{8} & \textbf{8} & \textbf{8} \end{array}$ -8.80

*Повторение на продажбата, която ще се коригира точно по начина, по който е била регистрирана*.

(виж примерен бон 1)

#### **3.3.10. Изчисляване и печат на междинна сума**

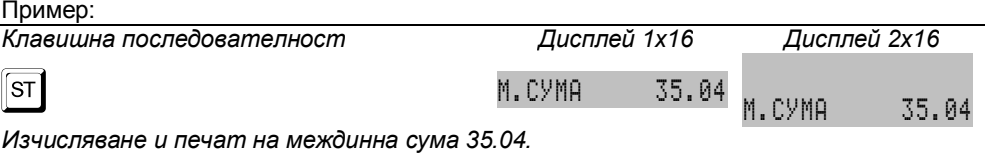

(виж примерен бон 1)

### **3.3.11. Регистриране на процентни отстъпки и надбавки**

Пример:

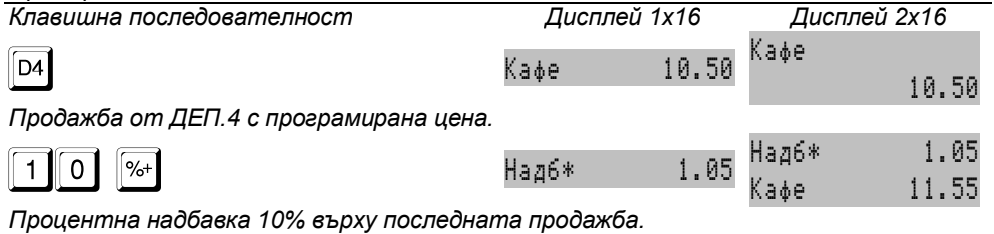

(виж примерен бон 2)

### **3.3.12. Регистриране на стойностни отстъпки и надбавки**

Пример:

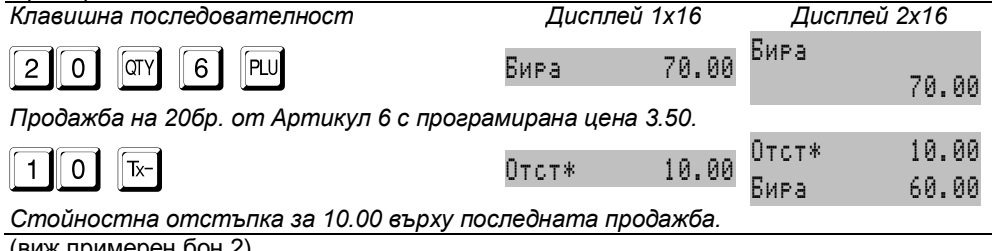

(виж примерен оон  $z$ )

# **3.3.13. Регистриране на отстъпки и надбавки върху междинна сума**

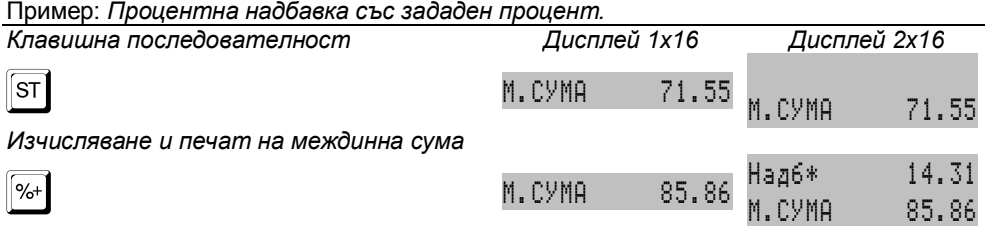

*Маркиране на програмирана процентна надбавка 20% върху междинната сума. КА автоматично изчислява, отпечатва и показва новата междинна сума.*

(виж примерен бон 2)

#### **3.3.14. Плащане в брой без изчисляване на ресто**

Пример:

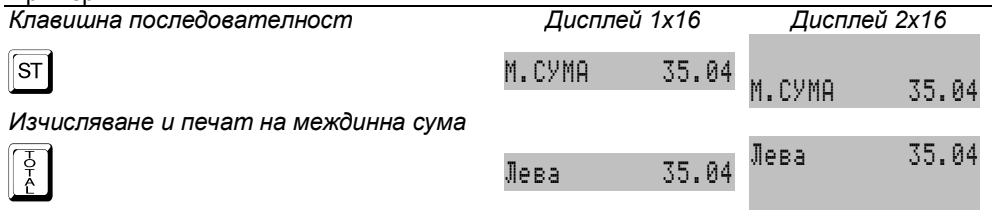

*Плащане в брой. Дисплея показва общата сума на приключения бон.*

(виж примерен бон 1)

#### **3.3.15. Допълнителни видове плащане. Смесено плащане. Пресмятане на ресто** Пример при ПАР 20 = ДА:

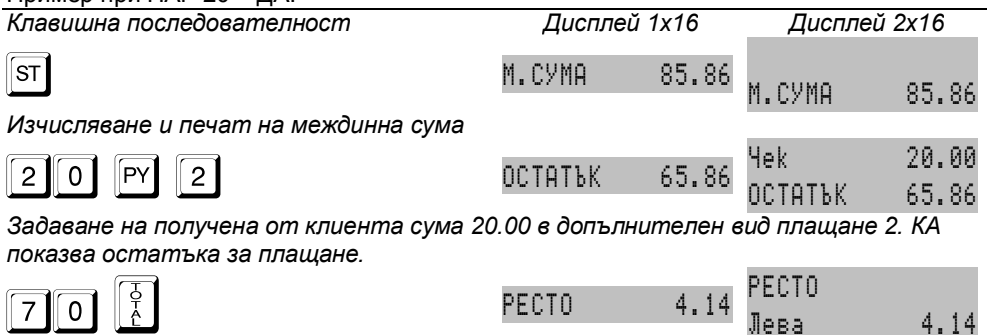

*Плащане в брой със задаване на получена от клиента сума 70.00. На дисплея остава изчисленото ресто.*

(виж примерен бон 2)

### **3.3.16. Работа с валута. Преизчисляване на суми. Плащане. Избор на ресто**

 *При програмиран системен параметър 13 ВАЛУТА = ДА, КА променя функционалността си както следва: в бона допълнително се отпечатва общата сума преизчислена във валута и програмирания курс; допуска се преизчисляване и визуализация на изчислена междинна сума във валута и използване на валута при плащане.*

Лева 4.14

- **След изчисляване на междинна сума, с последващо натискане на <sup>[ST</sup>, е** *възможно преизчисляване и показване на сумата във валута и обратно в брой.*
- *Когато показаната дължима сума е във валута, с клавиш* = *се осъществява плащане в тази валута.*
- *Ако преди това се въведе сума и тя е по-голяма от дължимата се изчислява*   $\frac{1}{6}$  *ресто в брой - клавиш*  $\frac{1}{6}$ , или във валута - клавиш 4.

 *Преди да избере вида ресто, операторът може да се откаже от плащането във валута с натискане на всеки друг клавиш.*

 *Връщане на ресто в брой е възможно само при достатъчна касова наличност на сума за деня.*

 *При някои стойности на сумите и курса е възможно да се получи разлика от закръгление при пресмятането.*

#### Пример:

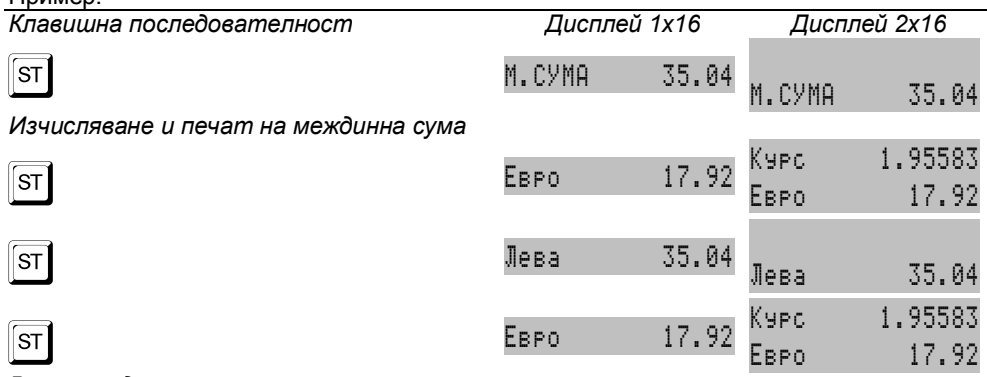

*Всяко следващо натискане на клавиша превключва показанието на сумата във валута и обратно в брой. Визуализират се програмираните имена на плащания.*

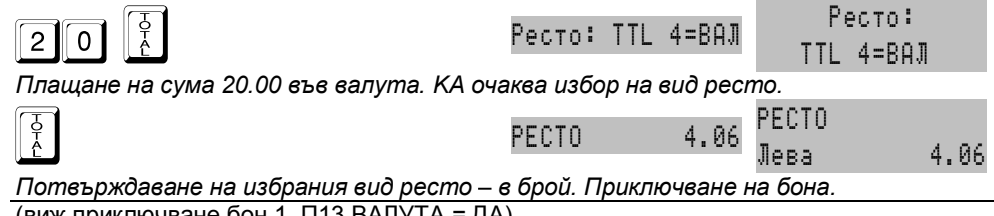

(виж приключване бон 1, П13 ВАЛУТА = ДА)

# **3.3.17. Издаване на разширена клиентска бележка (фактура)**

 *КА има възможност да разпечатва разширена касова бележка (тип фактура). Издаденият фискален бон притежава следните допълнителни реквизити: пореден номер (генерира се автоматично от КА в зададен диапазон); данни за клиента, които са:*

*1/ автоматично прехвърляни от програмируемата база данни клиенти, чрез избиране номер на клиент или* 

*2/ данни за нов клиент с въвеждане от клавиатурата на идентификационния* 

*номер и ЗДДС номера, а останалите се попълват на ръка върху оставени за целта полета в бона.*

 *Продажбите се отпечатват подробно, с отделни редове за количество, единична цена и стойност, както при П04=ДА. Задължително се разпечатват данъчните отчисления и нето стойността на сделката, както при П09=ДА.*

*За да се издаде фактура е необходимо преди началото на клиентски бон да* 

 $ce$  натисне клавиш  $\boxed{VD}$ . Следва въвеждане номер от програмируемата база *данни клиенти и* =*. За издаване на фактура на клиент,чиито данни не са* 

*програмирани се натиска 0 и* =*. Влиза се в меню за въвеждане на данни за клиента (програмиране на символи - виж 2.1.5.).*

**■ Отказа от издаването на фактура може да стане с клавиш**  $\|$ **<sup>кох</sup>, преди** *маркиране на продажби.*

#### Пример:

*Клавишна последователност Дисплей 1x16 Дисплей 2x16*

Клиент N:

 $\boxed{\text{VD}}$  ( $\boxed{\text{INV}}$  при **z-kl**) **K**лиент N:

*Указване че ще се издава фактура. КА очаква въвеждане на номер клиент от базата с данни или преминаване към въведени в момента данни за клиента.*

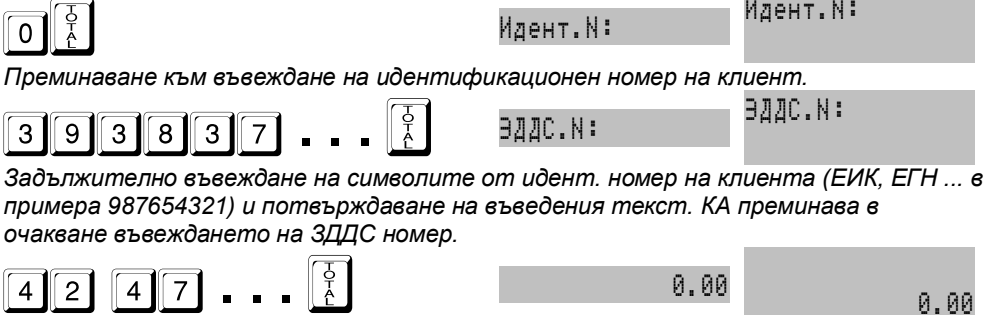

*Въвеждане ЗДДС номера на клиента (в примера BG987654321) и потвърждаване на въведения текст. При липса на ЗДДС номер, не се въвежда нито един символ. След потвърждението КА преминава в очакване на продажби.*

(виж примерни бонове 4 и 5)

 *При изчерпване на номерата на фактури от зададения диапазон и след събитие Нулиран RAM е възможно (необходимо) задаването на нов диапазон.*

### **3.3.18. Издаване на копие на касов бон (ДУБЛИКАТ)**

*Издаването е възможно само при ПАРАМ 30 = ДА*

**■ Издаването става като веднага след приключване на бона се натисне |%- |** . (виж примерен бон 5)

### **3.3.19. Служебно въвеждане и извеждане на суми в брой**

 *Тези суми се добавят (изваждат) към касовата наличност в брой общо за КА и за съответния оператор, без да променят реализирания оборот.* Пример:

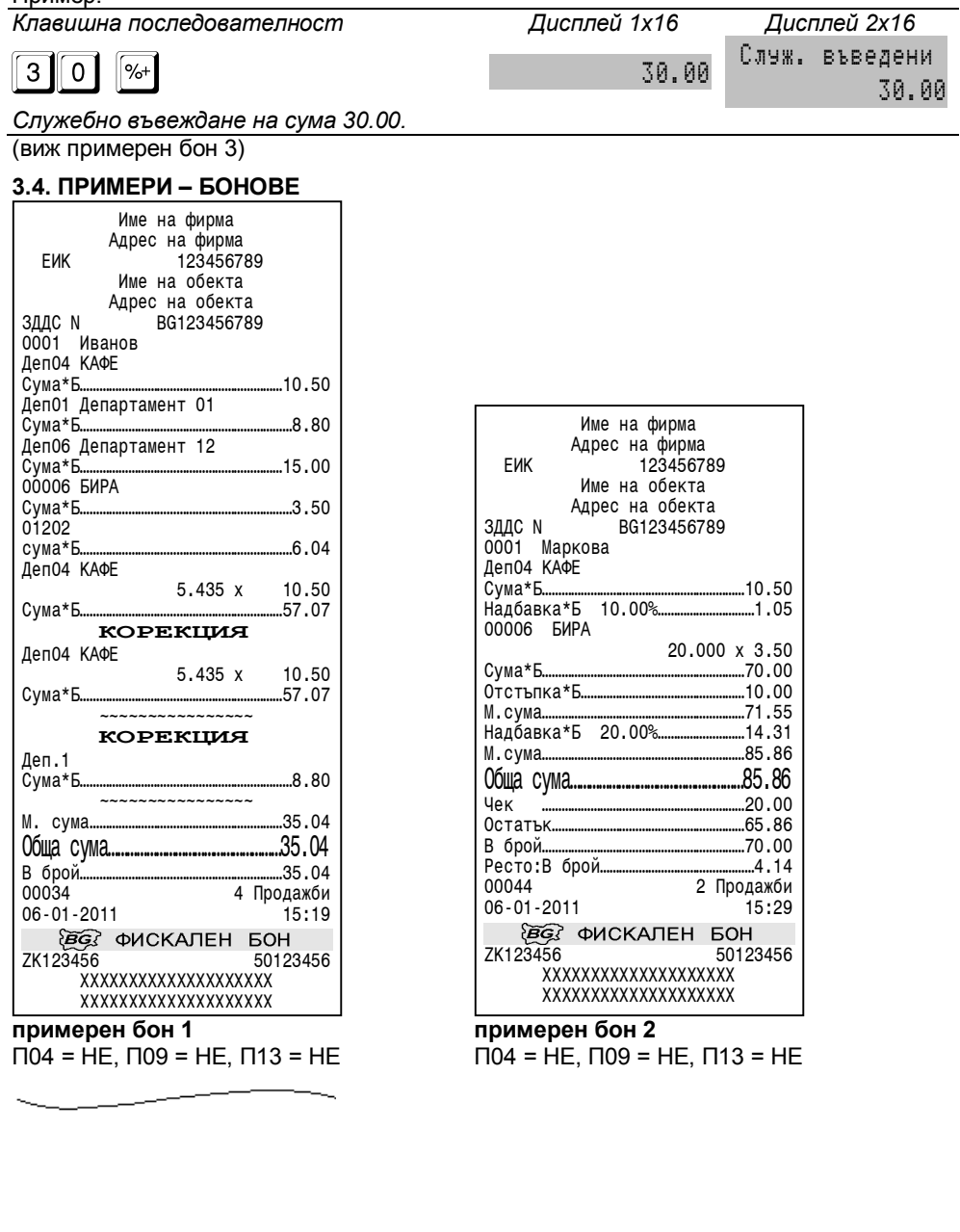

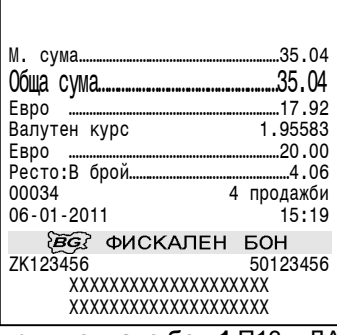

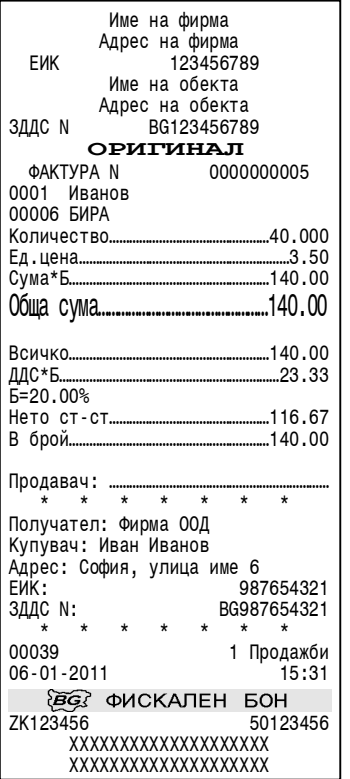

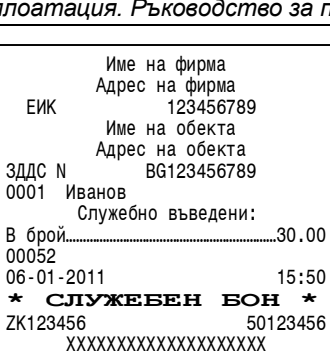

XXXXXXXXXXXXXXXXXXXX

**приключване бон 1** П13 = ДА **примерен бон 3** служебно въведени суми

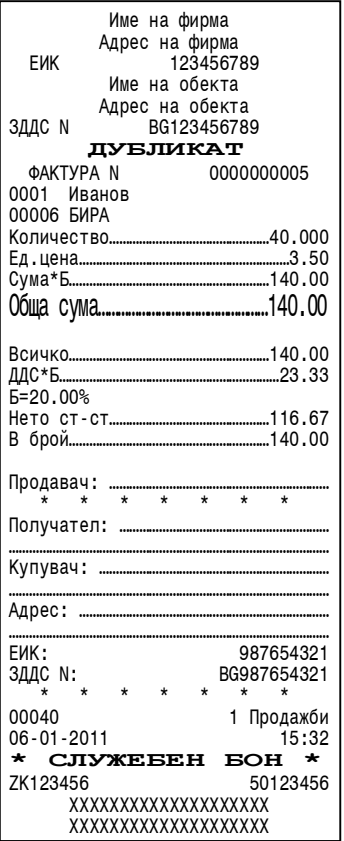

**примерен бон 4** фактура оригинал **примерен бон 5** фактура - копие

Клиент с въведени в момента данни Автоматично подробен печат и печат на ДДС в бона

### **3.5. РАБОТА С КА В РЕСТОРАНТСКИ РЕЖИМ**

#### **3.5.1. Специфични особености**

 *Работата в ресторантски режим позволява едновременното натрупване на няколко сметки (маса/място). Достъпа до всяка сметка се осъществява с избор на маса от 1 до 64 и място от 1 до 4.* 

 *При натрупване в избрана сметка се издава служебен бон, описващ продажбите в отделната поръчка, както и старото и новото салдо на сметката. Вторичните бонове (при програмиран системен параметър 02=ДА) се издават автоматично веднага след бона за поръчката.*

 *Работата на двама различни оператори в една и съща сметка (маса/място) не е разрешена.*

 *КА обобщава регистрираните продажби в дадена сметка, като отделни позиции (една позиция представлява еднакъв артикул или департамент с еднаква цена). Максималния брой позиции в една сметка е 300 (300 различни асортимента).*

*Възможни са корекции на продажби от предишни поръчки.*

 *След приключване на текуща операция с избрана маса и според стойността на параметър 26 АВТ.ИЗХОД, КА автоматично преминава в режим на очакване на парола на нов оператор или в режим на очакване на нов избор на маса/място.*

 *Не са възможни: единична транзакция на департамент, дубликат и разширена клиентска бележка (фактура).*

 *Отстъпка (надбавка) е възможна единствено върху цялата сметка при закриването й.*

Функционални клавиши, специфични за режим ресторант при работа с маси / сметки:

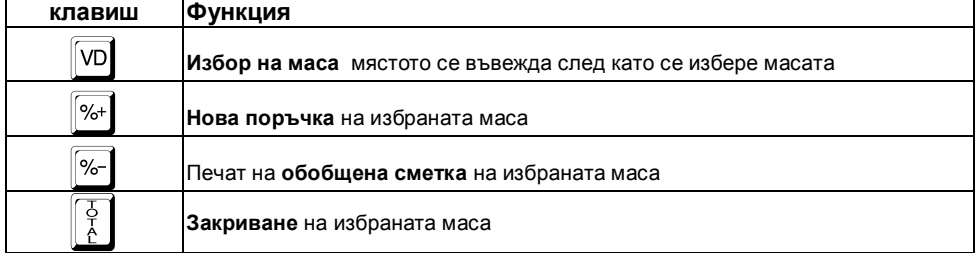

#### **3.5.2. Избор на сметка (маса/място). Нова поръчка**

Пример: *Избор на сметка и откриване на нова поръчка за сметката*

*Клавишна последователност Дисплей 1x16 Дисплей 2x16*

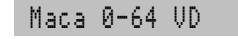

Маса

0-64 VD

*След влизане в режим "Продажби" с паролата на съответния оператор, КА очаква въвеждане на маса/място.*

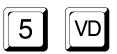

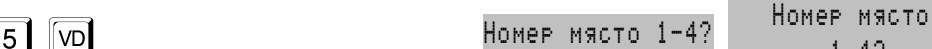

1-4?

Оператор 1

*Избор на маса 5. КА очаква въвеждане на място.*

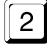

2 Опер 1 1 05-2

Бон: 1 05-2 *Избор на място 2. Дисплеят показва избраните: текущ оператор Опер 1, номер поръчка 1 и маса/място 05- 2. КА очаква следващ клавиш*

 $\boxed{\%}$  0.00

ค.คค

*Нова поръчка. За кратко се изобразява старото салдо в сметката. КА е в режим на регистриране на продажби в текущата поръчка.*

#### **3.5.3. Регистриране на продажби в текуща поръчка. Приключване на поръчка**

 *След като бъде избрана сметка (маса/място) е възможно регистрирането на продажби (на артикули и от департаменти). То се извършва по същия начин, както в магазински вариант. Разликата е, че поръчката се закрива*  задължително с клавиш  $\lVert \frac{x}{b}\rVert$ , при което се издава служебен бон, описващ *продажбите в конкретната поръчка. В началото и в края на бона се отпечатва и текущото салдо на сметката. Ако е разрешено издаването на вторични бонове, то те се разпечатват веднага след този на поръчката, с натискането на кой да е клавиш.*

#### **3.5.4. Разпечатване на обобщена сметка**

 *Представлява отпечатване на регистрираните продажби в сметката, обобщени по позиции.*

*Избира се маса / място и се натиска* -*. КА разпечатва сметката.*

### **3.5.5. Закриване на сметка**

- *Закриването представлява съвкупност от няколко последователни дествия:*
- **-** *автоматично отпечатване на обобщена сметка;*
- **-** *евентуална отстъпка или надбавка върху цялата сметка;*
- **-** *плащане на дължимата сума и издаване на клиентски фискален бон.*
- **Избира се сметка (маса/място), след което се натиска клавиш**  $\frac{1}{6}$ **, който** *предизвиква разпечатването на обобщената сметка. След приключването на разпечатката, КА спира, като на дисплея се изписва цялата сума на сметката. На този етап е възможно извършването на отстъпка или надбавка и/или приключването на сметката в някои от видовете плащане.*

Пример: *Избор на сметка. Закриване на сметката. Извършване на процентна отстъпка и приключване на сметката с плащане в брой*.

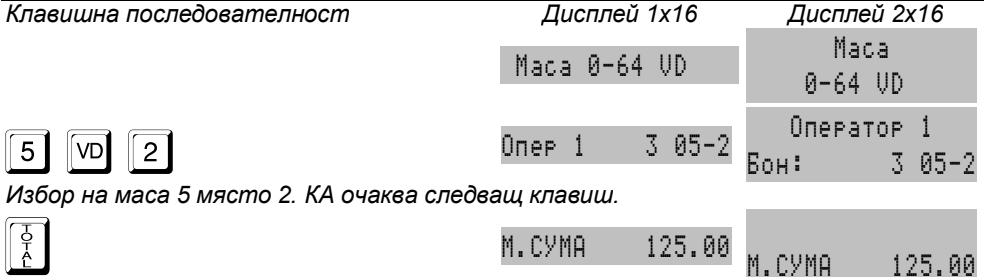

*Начало на разпечатването. След разпечатването на обобщената сметка на дисплея се показва общата сума на сметката.*

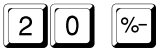

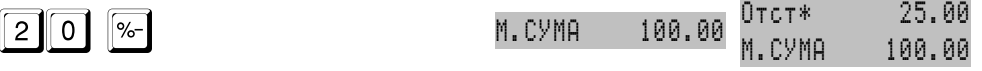

*Извършване на зададена от клавиатурата процентна отстъпка 20%.*

М.СУМА 125.00

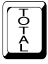

 $\begin{bmatrix} 5 \ 6 \end{bmatrix}$  (100.00  $\begin{bmatrix} 100.00 \end{bmatrix}$   $\begin{bmatrix} 100.00 \end{bmatrix}$ 

*Плащане в брой. Дисплея за кратко показва общата сума на приключения бон.*

Маса 0-64 VD

 Маса  $0 - 64$  VD

*Според стойността на П26 АВТ.ИЗХОД, КА автоматично преминава в режим на очакване на парола на нов оператор или преминава в режим на очакване на нов избор на маса/място*

#### **3.5.6. Натрупване на бързи поръчки**

 *Ако бъде избрана нулева маса, продажбите се натрупват директно, както в магазински вариант, без да се открива сметка. Издава се директно клиентски фискален бон, който се приключва с някой от вариантите плащане. Ако е програмирано издаването на вторични бонове, то те се разпечатват веднага след това, с натискането на кой да е клавиш.*

Пример: *Откриване на бърза поръчка*.

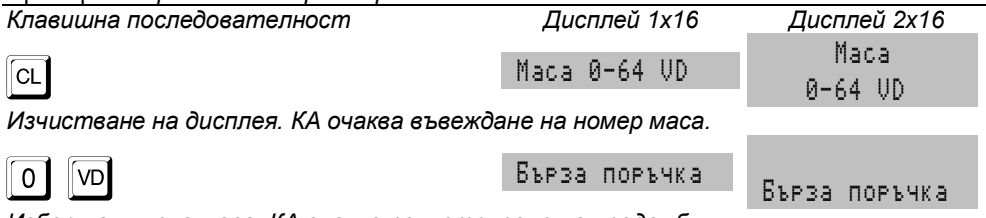

*Избор на нулева маса. КА очаква регистриране на продажби.*

#### **3.5.7. Примерни бонове ресторантски режим**

| Име на фирма                    |              |
|---------------------------------|--------------|
| Адрес на фирма                  |              |
| <b>FWK</b><br>123456789         |              |
| Име на обекта                   |              |
| Адрес на обекта                 |              |
| <b>ЗДДС N</b><br>BG123456789    |              |
| 0001 Иванов                     |              |
| Маса-място                      | $05 - 2$     |
|                                 |              |
| Поръчка N                       |              |
| Старо салдо                     | 17.50        |
| 00006 <b>E</b> MPA              |              |
|                                 | 2.000 X 3.50 |
|                                 |              |
|                                 |              |
| Ново салдо…………………………………………24.50 |              |
| 00302                           | 1 Продажби   |
| 06-01-2011                      | 15:29        |
| СЛУЖЕБЕН                        | БОН          |
|                                 |              |
| 7K123456                        | 50123456     |
| XXXXXXXXXXXXXXXXXXX             |              |
| XXXXXXXXXXXXXXXXXXX             |              |
|                                 |              |

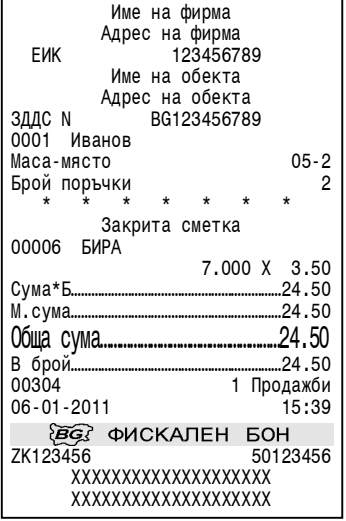

бон за поръчка в сметка бон за закриване на сметка

# **4. ОТЧИТАНЕ НА КАСОВИЯ АПАРАТ**

 *В отчетите на КА се съдържа информация за всички продажби, движението на паричните средства, движението на стоковите наличности по артикули и т.н. В зависимост от избрания режим се извършва четене и/или нулиране на отчетите на КА.*

# **4.1. ИЗБОР НА РЕЖИМ**

*Изборът на режима се осъществява с последователно натискане на клавиш*

**||KODE|| до появяване на индикация указана по-долу и въвеждане на съответната** *парола за този режим.*

Пример: *Избор на режим отчитане и нулиране "Отчети Z"*

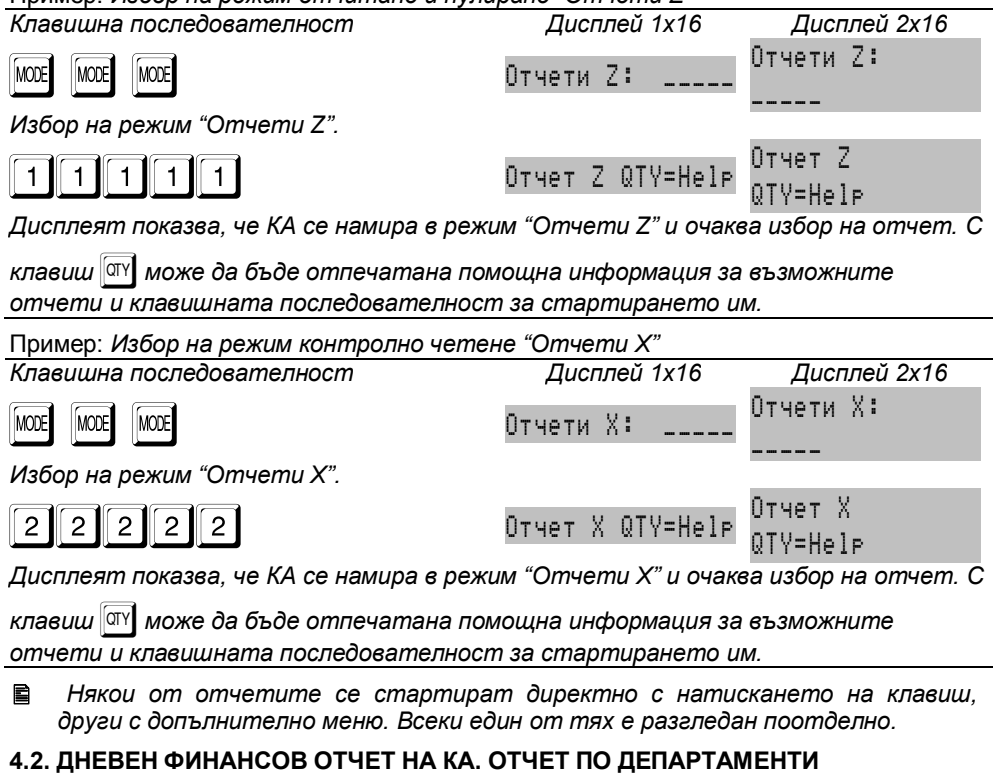

**■ Отчета се стартира с натискането на клавиш** | *₹* 

 *Дневния финансов отчет е съпроводен с нулиране и запис във ФП, когато режима е "Отчети Z", като в този случай нулирането става автоматично.*

- *Информацията е за периода от предходния отчет с нулиране до момента.*
- *Отпечатват се както следва:*
- **-** *Част* **Отчет департаменти***, съдържаща:*
	- **-** *за всеки департамент, за който има натрупване, поотделно:*
		- **-** *натрупания директно в департамента* **Оборот***1) от съответната данъчна група;*
		- **- продаденото количество***1) директно от департамента;*
- **-** *натрупаните* **От артикули** *,принадлежащи към департамента*  **обороти***1) по различните данъчни групи;*
- **- общата сума***2) за департамента;*
- **-** *обща Сума от департаменти за периода;*
- **-** *Част* **ДНЕВЕН ФИНАНСОВ ОТЧЕТ***, съдържаща:*
	- **- брой** *и* **стойност***1) на направени* **Отстъпки***;*
	- **- брой** *и* **стойност***1) на направени* **Надбавки***;*
	- **- брой** *и* **стойност***1) на направени* **Корекции***;*
	- **- стойност***1) на направени* **Корекции на отстъпки***;*
	- **- стойност***1) на направени* **Корекции на надбавки***;*
	- **- брой** *и* **стойност***1) на* **Служебно въведени** *суми в брой;*
	- **- брой** *и* **стойност***1) на* **Служебно изведените** *суми в брой;*
	- **- Налични суми***1) по различните видове плащания;*
	- **- валутния курс***4)*
	- **- Оборот**, **Нето ст-ст** *и* **ДДС** *за* **всяка разрешена данъчна група***;*
	- **- Общ оборот** *от продажбите (за периода от предходния дневен отчет с нулиране и запис във ФП);*
	- **- Номера***3) на текущата КЛЕН;*
	- **- Номера** *на последния издаден документ;*
	- **- Сума оборот***3)* **Сума нето ст-ст***3) и* **Сума ДДС***3) (за целия период от въвеждане в експлоатация на КА);*
	- **-** *поредния* **N Блок фиск. памет***3) под който е записан отчетът във ФП;*
- **-** *пореден* **номер***3)* **Нулиране Z***.*

*1) отпечатват се само, когато са ненулеви*

*2) само когато има оборот от принадлежащи артикули*

*3)само при отчет с нулиране и запис във ФП*

*4) само при определена работа с валута (П13=ДА)*

 *Допълнително след края на всеки дневен финансов отчет (X или Z) се отпечатва информация за сервизния договор, а именно: ЕИК на сервизната организация и датата до която е в сила сключения договор за сервиз.*

 *Когато такива не са програмирани или данните са загубени поради събитие "НУЛИРАН RAM" се отпечатва текст "Няма данни за сервиз"*

 *След отпечатване на дневен финансов отчет с нулиране задължително се проверява изправността на комуникацията с мобилния оператор. Резултатът от теста се индицира на дисплея. При констатирана неизправност на връзката в три поредни финансови отчета работата на ФУ се блокира до установяване на връзка. Дневния финансов отчет се нулира без потвърждение, а разпечатването му продължава и след прекъсване на захранването.*

 *С помощта на параметри 23 и 25, е възможно заедно с дневния отчет, автоматично да бъдат стартирани и отчетите на артикули и оператори. В този случай те се отпечатват преди дневния, като се нулират без потвърждение, а разпечатването им продължава и след прекъсване на захранването. Самостоятелното им стартиране в режим "Отчети Z" е забранено.*

 *В ресторантски режим, не е възможно да бъде извършен дневен финансов отчет, при положение че има незакрити клиентски сметки (маси).*

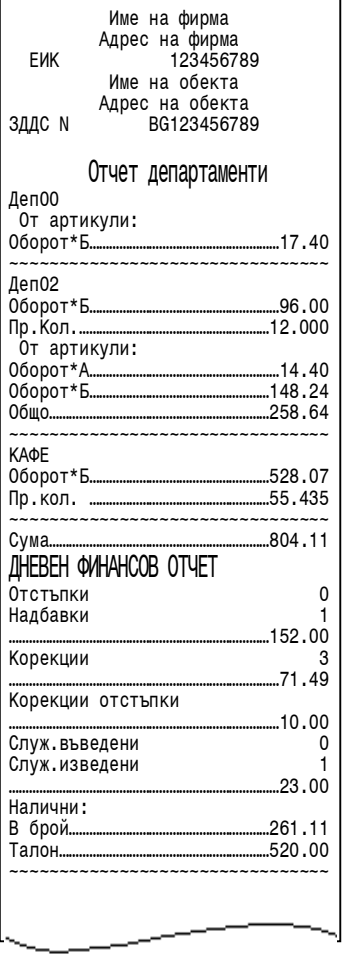

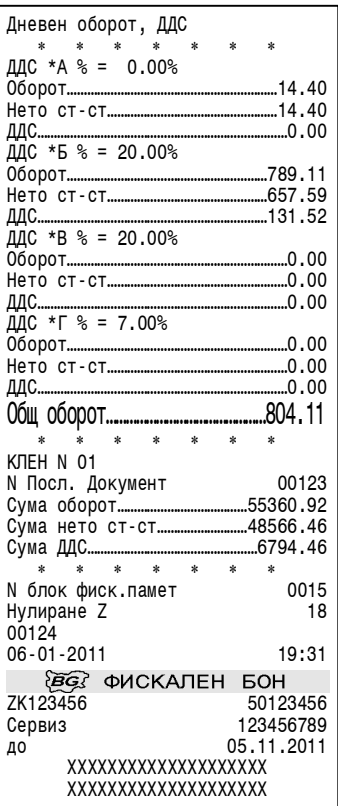

Примерен дневен финансов отчет продължение с нулиране и запис във ФП

 *Внимание !!! Дневните финансови отчети с нулиране и запис във ФП следва да бъдат извършвани в края на всеки ден, в който е работено с Фискалното устройство с цел обобщаване на дневните обороти. Те представляват важен документ и трябва да бъдат съхранявани по начина и в предвидения от нормативните уредби срок.*

# **4.3. СПРАВКА ЗА НЕЗАКРИТИ СМЕТКИ. СЛУЖЕБНО ЗАКРИВАНЕ НА СМЕТКИ**

 *КА позволява служебно закриване на клиентски сметки в случай, че не са били закрити от съответния оператор в режим "Продажби".*

 *Всички сметки се закриват без възможност за отстъпка или надбавка в основния вид плащане "В БРОЙ".*

 *От основното меню на режим "Отчети Z" се избира подрежим* 3*. За всяка незакрита сметка се отпечатва: номер сметка (маса / място); име на оператора и сума по сметката. След разпечатването на списъка от незакрити сметки, КА очаква потвърждение за служебното им закриване, което се извършва с натискането на клавиш* =*. Отказът от закриване*   $\overline{\text{cm}}$ ава с клавиш  $\overline{\text{cm}}$ 

#### **4.4. ОТЧЕТ НА АРТИКУЛИ. СПРАВКИ ПО АРТИКУЛИ 4.4.1. Отчет на артикули в режим "Отчети Z"**

- *От основното меню на режим "Отчети Z" с клавиш* 5 *се отпечатва отчета.*
- *При параметър 32 = ДА, се отпечатва предварителен бон с информация за:*
	- **-** *за всеки артикул, за който има натрупване, поотделно:*
		- **-** *натрупания от артикула* **ОБОРОТ***2) от съответната данъчна група;*
		- **- продаденото количество***2) от артикула;*

*Задължително се отпечатва втори бон с информация за:*

- **- началната** *и* **крайната дата** *на формиране на отчета1) ;*
- **-** *обща СУМА от артикули за периода;*
- **-** *пореден* **номер** *на нулирането на този вид отчет* **Артикули =0***3) .*
- *1) отпечатват се само, ако отчета е самостоятелен (не е заедно с дневния)*
- *2) отпечатват се само, когато са ненулеви*

*3) само при отчет с нулиране*

 *Потвърждението за нулиране се извършва с натискането на клавиш* 0*. Отказа от нулиране става с натискането на всеки друг клавиш.* 

### **4.4.2. Справки по артикули в режим "Отчети X"**

- **В Стосновното меню на режим "Отчети X" с клавиш [5], се влиза в подменю, в** *което са достъпни за отпечатване следните справки:*
- **-** | *налични количества на артикулите;*
- **-** E *програмирани артикули (тези, за които са програмирани име, цена или баркод)*
- $-$  *общо оборота по артикули*

### **4.5. ОТЧЕТ НА ОПЕРАТОРИТЕ. СПРАВКИ ПО ОПЕРАТОРИ 4.5.1. Отчет на операторите в режим "Отчети Z"**

 *От основното меню на режим "Отчети Z" с клавиш* 6 *се отпечатва отчета. Потвърждението за нулиране се извършва с натискането на клавиш*

0*. Отказа от нулиране става с натискането на всеки друг клавиш.* 

- *В отчета по оператори се отпечатва следната информация:*
- **- началната** *и* **крайната дата** *на формиране на отчета1) ;*
- **-** *за всеки оператор, поотделно:*
	- **- номер** *и* **име** *на оператора*
- **- брой***2) на обслужените* **КЛИЕНТИ** *(издадените клиентски бонове);*
- **- брой** *и* **стойност***2) на направени* **ОТСТЪПКИ***;*
- **- брой** *и* **стойност***2) на направени* **НАДБАВКИ***;*
- **- брой** *и* **стойност***2) на направени* **КОРЕКЦИИ***;*
- **- стойност***2) на направени* **КОРЕКЦИИ ОТ ОТСТЪПКИ***;*
- **- стойност***2) на направени* **КОРЕКЦИИ ОТ НАДБАВКИ***;*
- **- стойност***2) на сумите* **ПОЛУЧЕНИ** *от клиенти;*
- **- стойност***2) на сумите* **ВЪРНАТИ** *на клиенти;*
- **- брой** *и* **стойност***2) на* **ВЪВЕДЕНИ** *суми;*
- **- брой** *и* **стойност***2) на* **ИЗВЕДЕНИ** *суми;*
- **- НАЛИЧНИ суми** *по различните видове плащания;*
- **-** *пореден* **номер***3) на нулирането на този вид отчет* **Оператори=0***.*

*1) отпечатват се само, ако отчета е самостоятелен (не е заедно с дневния)*

*2) отпечатват се само, когато са ненулеви*

*3)само при отчет с нулиране*

# **4.5.2. Справки по оператори в режим "Отчети X"**

*В режим "Отчети X" с натискане на клавиш* 6*, се влиза в подменю, в което* 

*с цифров клавиш съответстващ на номер оператор и клавиш* ) *се отпечатва* 

*информация за избрания оператор, а с клавиш* = *за всички оператори.*

# **4.6. ОТЧЕТИ НА ФИСКАЛНАТА ПАМЕТ**

 *Във фискалната памет се съдържа информация за натрупаните обороти по данъчни групи, оформени като блокове с поредни номера и дати. Освен натрупващите блокове във ФП се записват и други, отразяващи следните събития: въвеждане в експлоатация; смяна на SIM карта; промяна в регистрация; промяна на данъчните ставки; смяна на формата на числата; нулиране на оперативната памет (нулиран RAM); Повреден КЛЕН; Смяна КЛЕН.*

 *В отчетите на ФП оборота от групи от А до Г се отпечатва винаги дори да е нулев. Оборотите от останалите групи се разпечатват само ако в периода, за който е отчета, не са били забранени (за тях е програмирана данъчна ставка).*

 *Внимание !!! Отчетите на ФП следва да бъдат извършвани ежемесечно и ежегодно с цел обобщаване на дневните отчети. Те представляват важен документ и следва да бъдат съхранявани по начина и в предвидения от нормативните уредби срок.*

# **4.6.1. Отчет на ФП по зададени начална и крайна дата.**

 *Възможно е разпечатването на детайлен или съкратен отчет. В първия случай се разпечатва съдържанието на всички блокове от ФП, включени в зададения период, поотделно за всеки блок и общо изчислените суми за периода. Във втория случай се разпечатват само номерата и датите на блоковете от ФП, включени в зададения период, и общо изчислените суми за периода.* 

*Влиза се в основното меню на кой да е режим "Отчети". Набирането на* 

*комбинацията от клавиши* 11? *указва, че отчета ще бъде кратък.* 

*Набирането на комбинацията от клавиши* 1? *указва, че отчета ще бъде подробен. Началната дата се набира от цифровите клавиши във формат ДД-*

*ММ-ГГ и се потвърждава с* |*. Крайната дата се набира от цифровите клавиши* 

*във формат ДД-ММ-ГГ и се потвърждава с* :*, с което се стартира отчета. Въвеждат се само последните две цифри от годината. КА не допуска въвеждане на дати по-късни от текущата.*

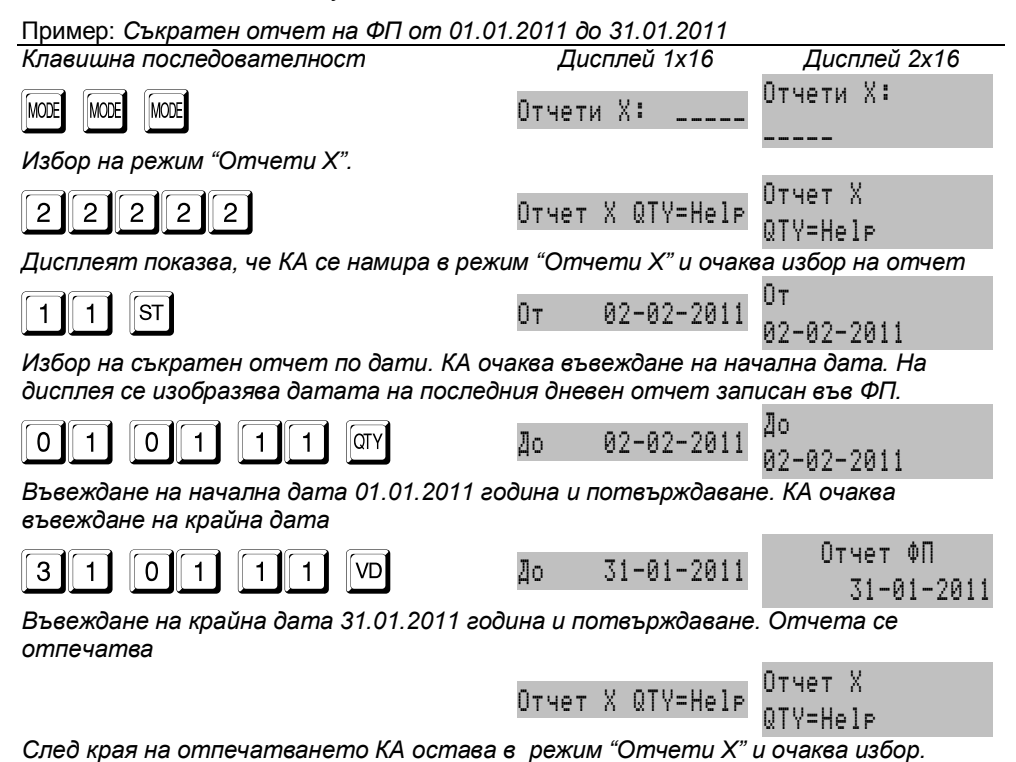

#### **4.6.2. Отчет на ФП по зададени начален и краен блок**

 *Възможно е разпечатването на детайлен или съкратен отчет. В първия случай се разпечатва съдържанието на всички блокове от ФП, включени в зададения интервал, поотделно за всеки блок и общо изчислените суми за периода. Във втория случай се разпечатват само номерата и датите на блоковете от ФП, включени в зададения интервал, и общо изчислените суми за периода.*

*Влиза се в основното меню на кой да е режим "Отчети". Набирането на* 

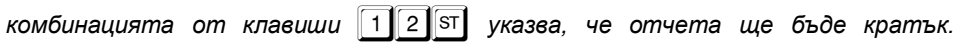

*Набирането на комбинацията от клавиши* 2? *указва, че отчета ще бъде подробен. Началния номер на блок от ФП се набира от цифровите клавиши и се* 

*потвърждава с* |*. Крайния номер на блок от ФП се набира от цифровите* 

*клавиши и се потвърждава с* :*, с което се стартира отчета. КА не допуска въвеждане на номер блок по-голям от последния.*

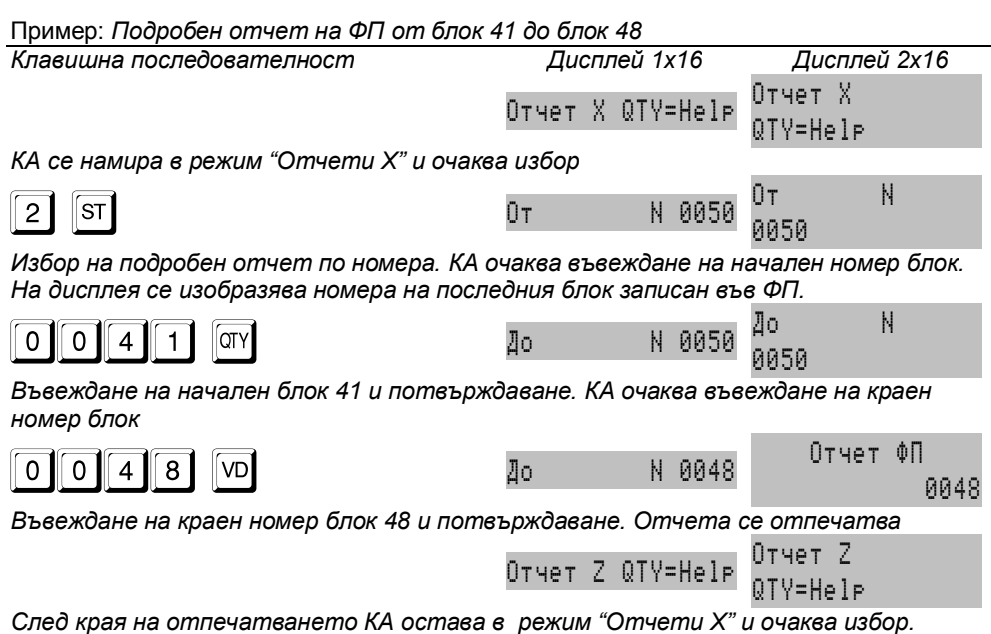

# **4.7. СЛУЖЕБНИ ОТЧЕТИ НА ФП**

 *Служебните отчети по същество са еднакви със задължителните кратки отчети, като разликата е, че не се отпечатват номерата и датите на блоковете от ФП, а само оборотите и специалните събития.*

- *Вида на издадения документ е "СЛУЖЕБЕН БОН".*
- *Клавишната последователност за стартиране на отчетите е същата, като при потвърждаването на края на периода (дата или номер блок) вместо*

```
kлавиш \nabla се използва клавиш <sup>PLU</sup>
```
# **4.8. ОТЧЕТ НА ПЛАЩАНИЯТА ПО ДАННИ ОТ ФП**

 *Този отчет дава възможност за получаване на допълнителна потребителска информация за реализираните плащания за избран пероид.*

- *Вида на издадения документ е "СЛУЖЕБЕН БОН".*
- *Възможни са кратък и подробен отчет. В първия случай се отпечатват сумите от записаните във ФП обороти по съответните плащания, сумарно за периода. Във втория случай се отпечатват и сумите за всеки записан ненулев дневен отчет в периода.*
- *Клавишната последователност за стартиране на отчетите е като на фискалните отчети, но при потвърждаването на края на периода (дата или*

 $H$ омер блок) вместо клавиш $\Vert V \Vert$  се използва клавиш  $\Vert P Y \Vert$ .

# **4.9. ОТЧЕТ НА ДЕПАРТАМЕНТИ ПО ДАННИ ОТ ФП**

 *Този отчет дава информация за реализираните обороти на първите 9 департамента за избран период (в ФП се записва оборота на департаменти от 01 до 09).*

- *Вида на издадения документ е "СЛУЖЕБЕН БОН".*
- *Възможни са кратък и подробен отчет.*

#### *Касови апарати TREMOL M-KL, TREMOL S-KL, TREMOL Z-KL, TREMOL ZM-KL, TREMOL ZS-KL*

 *Клавишната последователност за стартиране на отчетите е същата, като при потвърждаването на края на периода (дата или номер блок) вместо* 

*клавиш* **<sup>[VD]</sup>** се използва клавиш **[D1**].

Примерни подробен и кратък отчет на ФП:

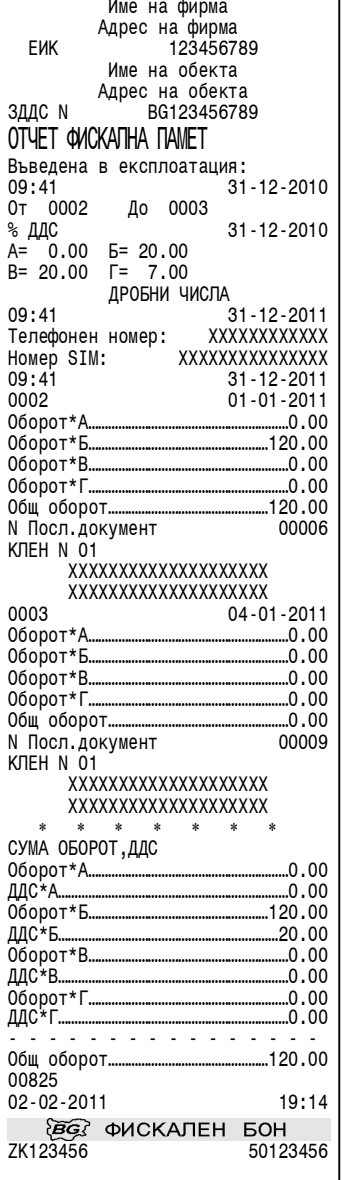

примерен подробен отчет на ФП примерен кратък отчет на ФП по блокове по дати

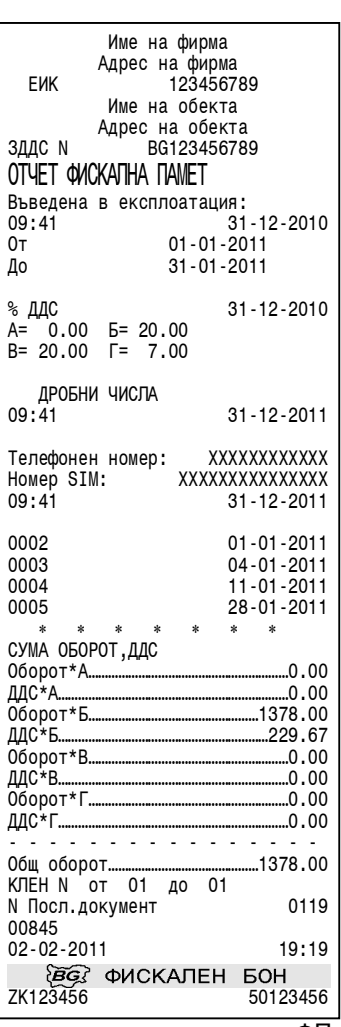

Примерни отчет на Плащания по данни от ФП и служебен отчет на ФП:

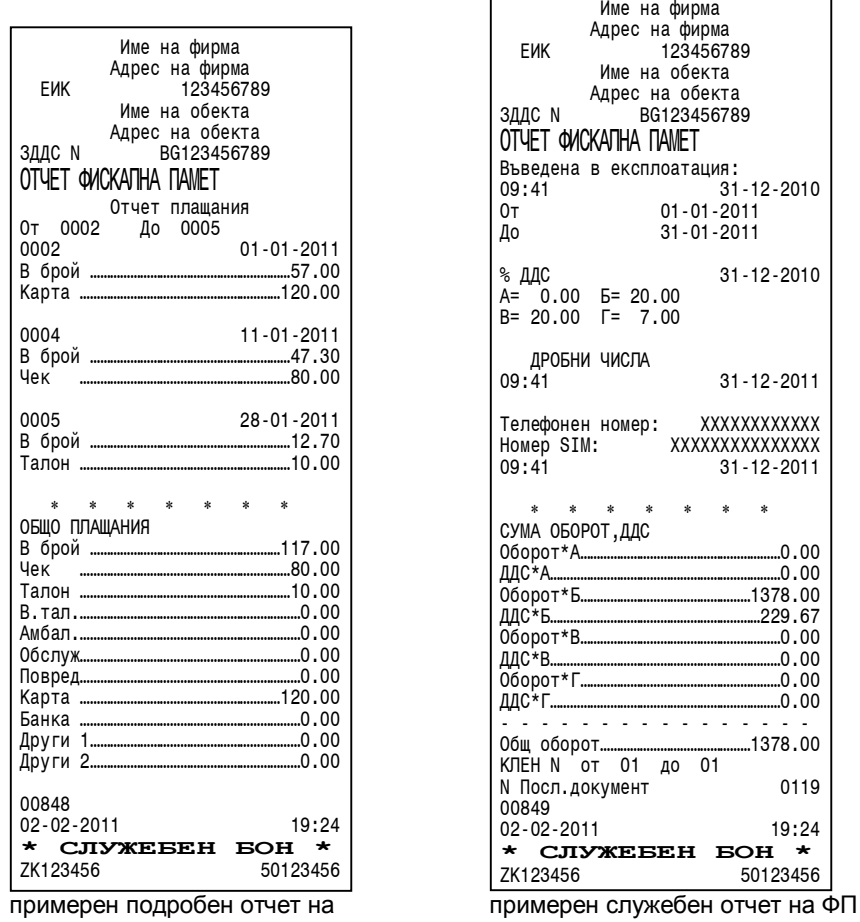

плащания по данни от ФП (по блокове) (по дати)

 $\dots$ 0.00

# **4.9. ОТЧЕТИ НА КОНТРОЛНАТА ЛЕНТА (КЛЕН)**

#### **4.9.1. Обща информация**

 *Отчетите на КЛЕН представляват отпечатването на копия на издадените документи от КА.* 

 *В КЛЕН се записва информация за всеки издаден документ (бон), независимо от вида му.*

 *Всички бонове се буферират в КЛЕН във вида, в който са отпечатани (заглавна част, съдържание, край, рекламни редове).*

 *За всеки буфериран документ се генерира контролно число, което се записва и отпечатва в края на документа.*

 *Контролното число не обхваща отпечатваното рекламно лого, както и*  **(б)** фискален бон (фискалното лого), който при отпечатване на бон от КЛЕН *се заменя с текста "ФИСКАЛЕН БОН - КОПИЕ"*

#### *Касови апарати TREMOL M-KL, TREMOL S-KL, TREMOL Z-KL, TREMOL ZM-KL, TREMOL ZS-KL*

 *Боновете за отчет на ФП не се буферират в КЛЕН (нямат генерирано контролно число). За удобство и прегледност, когато в зададения период за отпечатване на съдържанието на КЛЕН има бонове за отчети на ФП, то за тях се отпечатва само един ред със номера на бона и текст "ОТЧЕТ ФИСКАЛНА ПАМЕТ".*

- *Отчетите на КЛЕН се извършват от основното меню на кой да е режим "Отчети", с натискането на следните клавиши:*
- **-** ! *Отчети на КЛЕН по зададени начална и крайна дата*
- **-** @ *Отчети на КЛЕН по зададени номера блок ФП на дневни отчети*
- **-** # *Отчети на КЛЕН по номера на бонове*
- **-** \$ *Отчет на цялото съдържание на КЛЕН*
- *Всеки започнат отчет на КЛЕН може да бъде прекъснат с натискане на* 
	- *клавиш* **| МООЕ** или  $|CL|$ .

 *Отчетите на КЛЕН не са оформени като бон. Те имат заглавна част, но завършват само с един отделен ред с дата и часа на отпечатването.*

 *В отчетите на КЛЕН се отпечатват и редове, указващи следващите бонове към кой номер отчет записан във ФП принадлежат.*

### **4.9.2. Примерно отпечатване на отчет на КЛЕН**

Пример: *Отчет на КЛЕН по зададени начален и краен номер на бон*

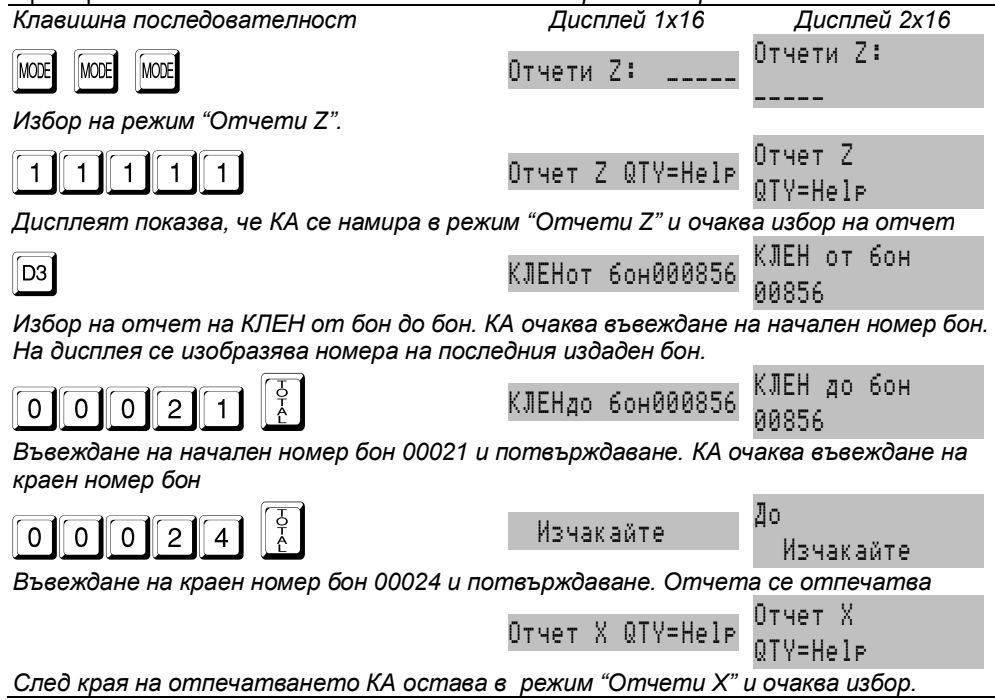

Примерен отчет на КЛЕН. Зададения период обхваща 2 фискални бона, един бон за отчет на фискална памет и един служебен бон.

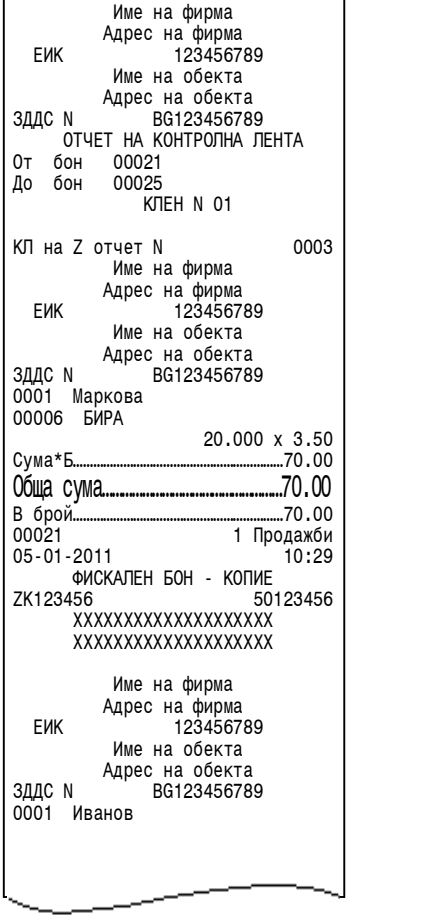

'n

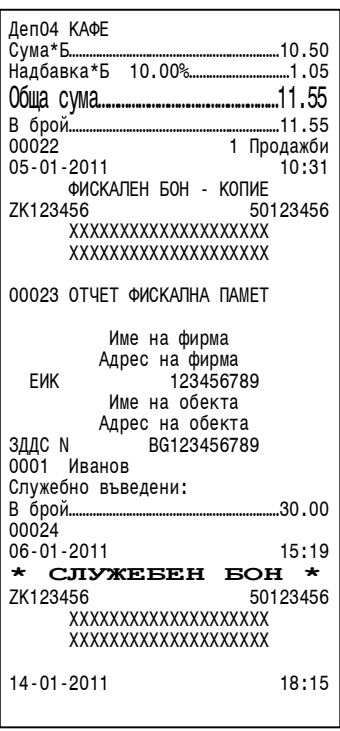

продължение

#### **4.9.3. Пресмятане на оборота за текущия ден от КЛЕН**

 *След аварийна ситуация "Нулиран RAM" е задължително в касовата книга на обекта да се запише оборота, изчислен от контролната лента. За тази цел е предвидена функцията "Пресмятане на оборота за текущия ден от КЛЕН".* 

**В За целта в основното меню на режим "Отчети X", се натиска клавиши ST** *при което КА изчислява оборота от записаните в КЛЕН данни и го визуализира на дисплея.*

# **5. АВАРИЙНИ СИТУАЦИИ ПРИ РАБОТА С КА**

# **5.1. ГРЕШКА В ОПЕРАТИВНАТА ПАМЕТ НА КА -"НУЛИРАН РАМ"**

 *В случай на некоректни данни в оперативната памет (ОП) на дисплея и на принтера се изписва съобщение* Нулирам RAM*, след което КА влиза в процедура по инициализация на паметта, започваща със сверяване на текуща дата и час.*

 *Не може да бъде сверена дата по-ранна от тази на последния блок, записан във ФП;*

 *При опит за сверяване на дата, по-голяма с един ден от текущата, се изисква потвърждение чрез повторно въвеждане.*

*Нa дисплея се извежда датата на последния блок във фискалната памет.* 

*Въвежда датата във формат ДД-ММ-ГГ и се потвърждава с*  $\left|\frac{\hat{c}}{L}\right|$ . Въвеждат се *само последните две цифри от годината. При коректно въведена дата се преминава към въвеждане на час. Часът се въвежда във формат ЧЧ-ММ и се* 

*потвърждава с* =*. Отпечатва се служебен бон със събитието "Нулиран RAM".*

 *Внимание!!! След нулиране на паметта всички параметри на КА се възстановяват от EEPROM паметта. При неизправна EEPROM памет параметрите се установяват по подразбиране. При необходимост те трябва да бъдат препрограмирани.*

 *Внимание!!! Когато с КА се издават фактури, след нулиране на паметта и при неизправна EEPROM памет, е необходимо да се препрограмира диапазона от номера за фактура. Този диапазон, както и актуалния номер на фактура се възстановяват от EEPROM паметта.*

### **5.2. ГРЕШКИ ВЪВ ФИСКАЛНАТА ПАМЕТ НА КА**

 *В случаите на открита грешка във фискалната памет, на дисплея се изписва съобщение от вида указан по-долу, при което КА е блокиран до намесата на сервизен техник.*

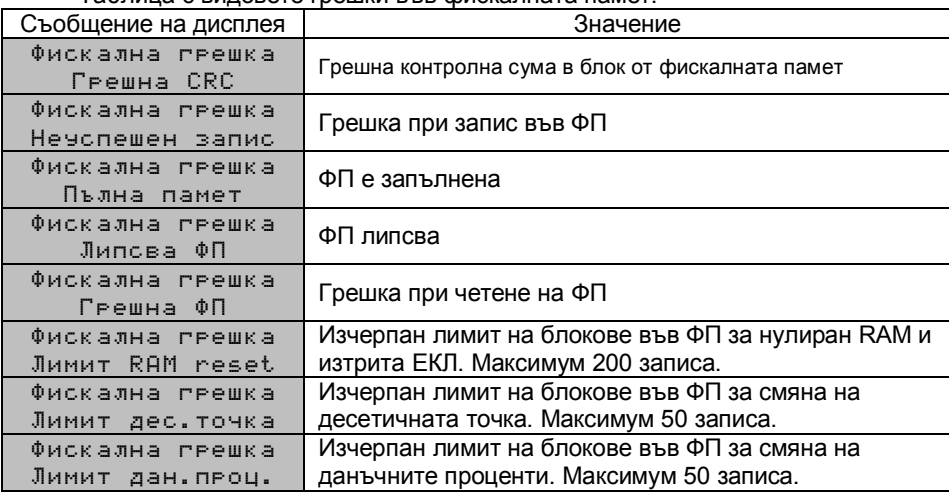

Таблица с видовете грешки във фискалната памет:

# **5.3. ГРЕШКИ В КЛЕН. РАБОТА С КЛЕН, РАЗЛИЧНА ОТ ТЕКУЩАТА**

*В случаите на открита грешка в КЛЕН, на дисплея се изписва съобщение*

Повреден КЛЕН!!!*, при което КА е блокиран до намесата на сервизен техник.*

 *В случай на необходимост от прочитане на данни от КЛЕН различна от текущата (предишна или от друго у-во със същия формат), е необходима намесата на сервизен техник. В този случай КА изписва съобщение*

Различен КЛЕН!!!*. В специално сервизно меню достъпно след отваряне на КА, са разрешени отчети на поставената КЛЕН.*

 *След поставянето на текущата инициализирана КЛЕН, работата на КА продължава нормално.*

# **6. ГРЕШКИ И БЛОКИРОВКИ ПРИ РАБОТА С КА**

 *В процеса на нормална работа с КА са възможни грешки от неправилна манипулация, препълване или други блокировки.*

# **6.1. СЪОБЩЕНИЯ ИЗПИСВАНИ НА ДИСПЛЕЯ НА КА**

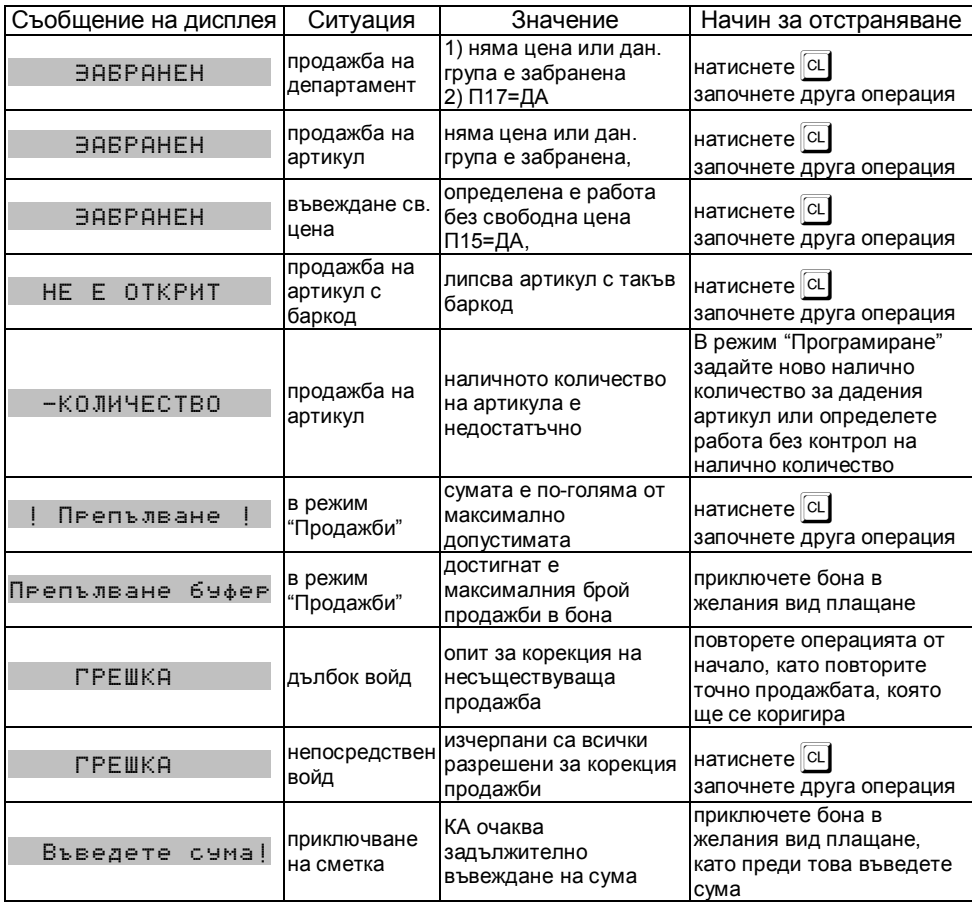

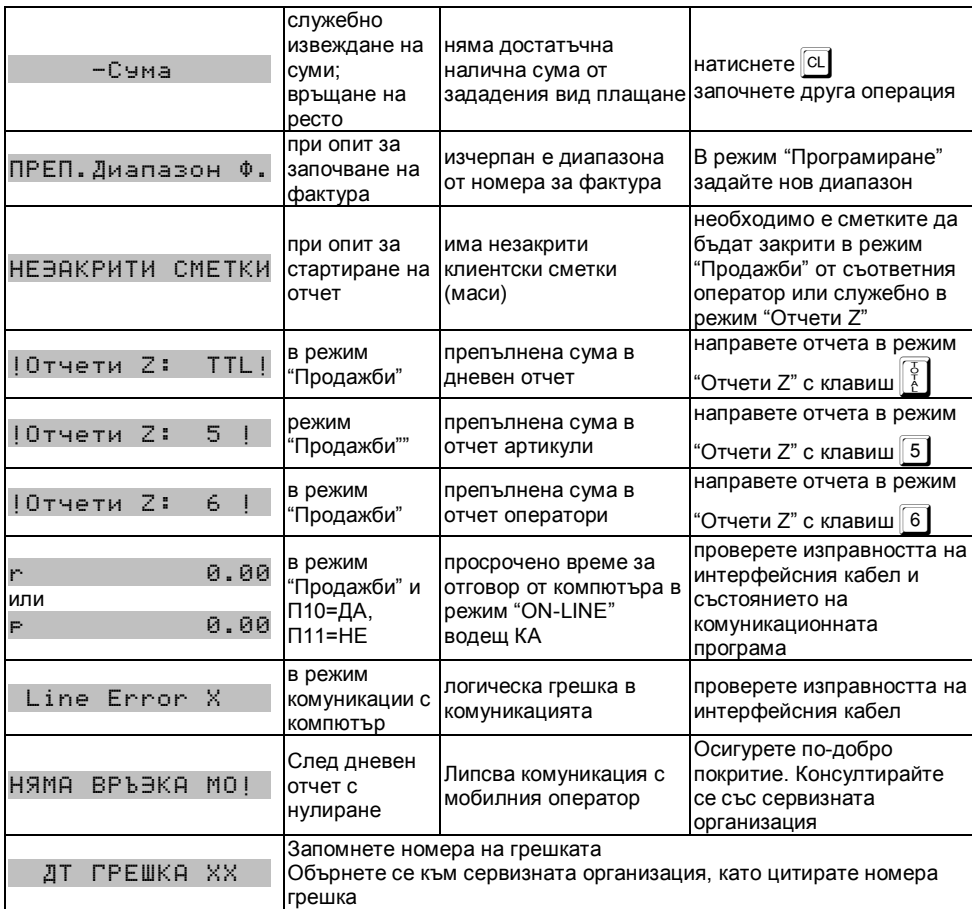

# **6.2. СЪОБЩЕНИЯ ЗА ГРЕШКИ И БЛОКИРОВКИ, ОТПЕЧАТВАНИ НА ПРИНТЕРА**

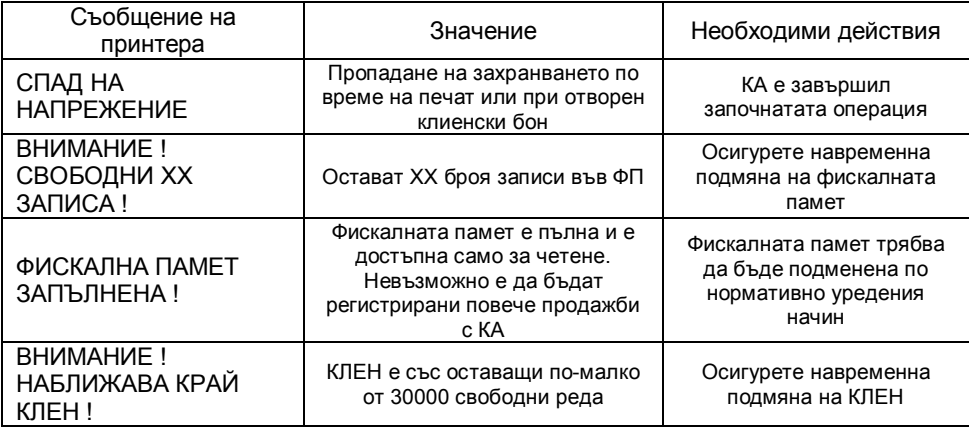

# **6.3. БЛОКИРОВКИ ПРИ ПРОГРАМИРАНЕ**

 *КА не позволява препрограмирането на някой стойности и параметри, преди извършването на отчети с нулиране или изпълнено друго условие. Списъкът на тези стойности и параметри е даден в таблицата:*

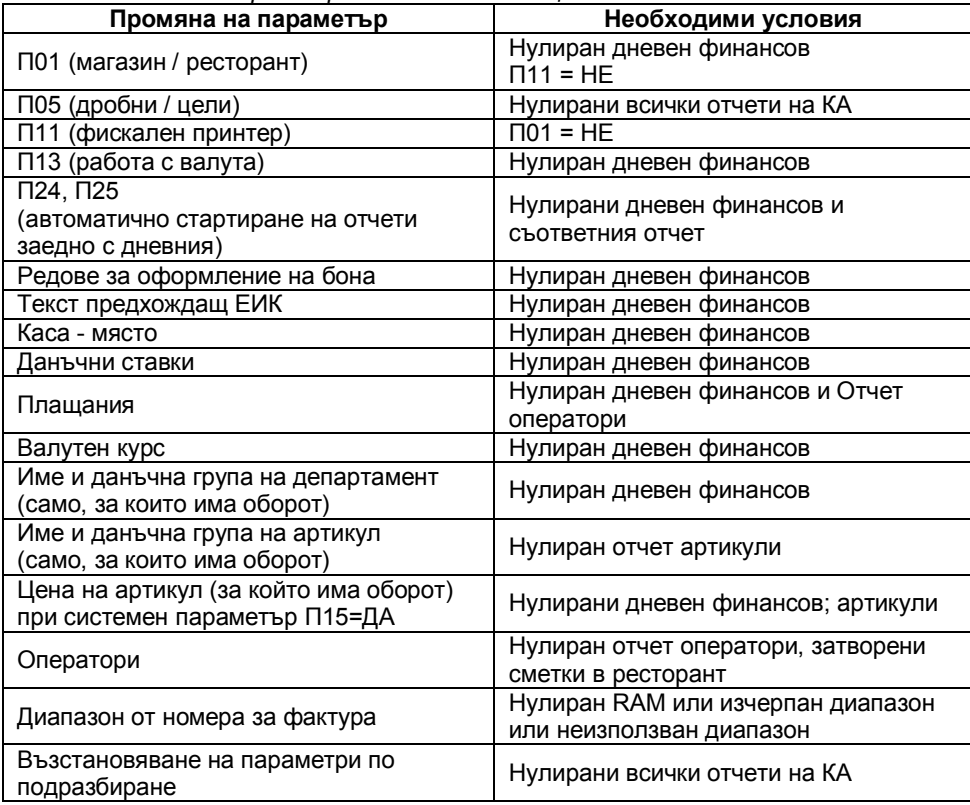

БЕЛЕЖКИ: